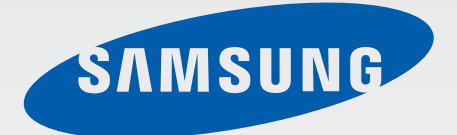

### SM-R350

# Manuale dell'utente

[www.samsung.com](http://www.samsung.com)

# **Info sul manuale**

Potete utilizzare il Gear Fit in aggiunta ad alcuni dispositivi mobili Samsung Android™. Il presente manuale dell'utente è stato ideato appositamente per spiegare le applicazioni e le funzioni disponibili quando il Gear Fit è connesso a un dispositivo mobile.

- Leggete il presente manuale prima di utilizzare il Gear Fit per garantirne un uso sicuro e corretto.
- Le descrizioni si basano sulle impostazioni predefinite del Gear Fit.
- Le immagini e le anteprime delle pagine utilizzate potrebbero variare nell'aspetto dal prodotto reale.
- l contenuti potrebbero variare dal prodotto finale, dal software fornito dal produttore o gestore telefonico e potrebbero essere modificati senza preavviso. Per la versione più recente del manuale, consultate il sito Web di Samsung [www.samsung.com](http://www.samsung.com).
- Le funzioni e i servizi aggiuntivi disponibili potrebbero variare in base al Gear Fit, alla versione software e al gestore telefonico.
- Le applicazioni e le relative funzioni potrebbero variare in base al Paese o alle specifiche hardware. Samsung non è responsabile per i problemi di prestazione causati dalle applicazioni di fornitori diversi da Samsung.
- Samsung non è responsabile per i problemi di prestazione o incompatibilità causati dalla modifica delle impostazioni di registro o del software del sistema operativo. Il tentativo di personalizzare il sistema operativo potrebbe causare il malfunzionamento del Gear Fit o delle applicazioni.
- Il software, i suoni, gli sfondi, le immagini e gli altri contenuti multimediali forniti con il Gear Fit sono concessi in licenza per uso limitato. L'estrazione e l'utilizzo di questi materiali per scopi commerciali o altri scopi costituisce una violazione delle leggi sul copyright. La piena responsabilità per l'utilizzo illegale dei multimedia spetta agli utenti.
- Le applicazioni predefinite fornite con il Gear Fit sono soggette ad aggiornamenti e potrebbero non essere più supportate senza preavviso. Per informazioni relative alle applicazioni fornite con il Gear Fit, contattate un centro di assistenza Samsung. Per le applicazioni installate da voi, contattate il vostro gestore telefonico.
- La modifica del sistema operativo del Gear Fit o l'installazione di un software da fonti non ufficiali potrebbe causare il malfunzionamento del Gear Fit e il danneggiamento o la perdita dei dati. Tali azioni costituiscono una violazione dell'accordo di licenza Samsung e annullano la garanzia.

• Questo dispositivo supporta servizi e applicazioni che potrebbero richiedere una connessione dati attiva per il loro funzionamento ed aggiornamento. Come impostazione predefinita, la connessione dati è sempre attiva su questo dispositivo. Verificate i costi di connessione con il vostro gestore telefonico. A seconda del gestore telefonico e del piano tariffario, alcuni servizi potrebbero non essere disponibili.

## **Icone informative**

**Avvertenza**: indica situazioni che potrebbero causare lesioni alle persone

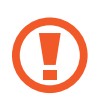

**Attenzione**: indica situazioni che potrebbero causare danni al vostro dispositivo o ad altri apparecchi

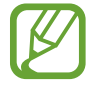

**Nota**: indica note, suggerimenti per l'uso o informazioni aggiuntive

# **Copyright**

Copyright © 2014 Samsung Electronics

Questa guida è protetta dalle leggi internazionali sul copyright.

Nessuna parte di questa guida può essere riprodotta, distribuita, tradotta o trasmessa in alcuna forma o tramite alcun mezzo, elettronico o meccanico, compresi fotocopie, registrazione o salvataggio in qualsiasi archivio di informazioni o sistema di recupero, senza previa autorizzazione scritta da parte di Samsung Electronics.

# **Marchi commerciali**

- SAMSUNG e il logo SAMSUNG sono marchi commerciali registrati di Samsung Electronics.
- Bluetooth<sup>®</sup> è un marchio depositato in tutto il mondo di Bluetooth SIG, Inc.
- Tutti gli altri marchi e diritti d'autore sono proprietà dei rispettivi proprietari.

# **Sommario**

### **[Operazioni preliminari](#page-5-0)**

- [Info su Gear Fit](#page-5-0)
- [Contenuto della confezione](#page-5-0)
- [Componenti del dispositivo](#page-6-0)
- [Tasto](#page-7-0)
- [Montaggio del dispositivo sul cinturino](#page-9-0)
- [Caricamento della batteria](#page-10-0)
- [Accensione o spegnimento del Gear Fit](#page-13-0)
- [Note per l'utilizzo del Bluetooth](#page-13-0)
- [Connessione del Gear Fit ad un](#page-14-0)  [dispositivo mobile](#page-14-0)
- [Come indossare il Gear Fit](#page-17-0)
- [Blocco o sblocco del Gear Fit](#page-18-0)
- [Regolazione della luminosità dello](#page-18-0)  [schermo](#page-18-0)

### **[Operazioni di base](#page-19-0)**

- [Visualizzazione dello stato della](#page-19-0)  [connessione del dispositivo mobile e](#page-19-0)  [della batteria](#page-19-0)
- [Utilizzo del touch screen](#page-19-0)
- [Visualizzazione della schermata Home](#page-21-0)
- [Utilizzo delle applicazioni](#page-23-0)
- [Ritorno alla pagina precedente](#page-23-0)
- [Visualizzazione delle chiamate in arrivo](#page-24-0)
- [Utilizzo delle notifiche](#page-24-0)
- [Aggiornamento del Gear Fit](#page-26-0)

### **[Applicazioni](#page-28-0)**

- [Timer](#page-28-0)
- [Cronometro](#page-28-0)
- [Applicazioni per la gestione della salute](#page-29-0)
- [Riposo](#page-32-0)
- [Contapassi](#page-34-0)
- [Esercizio](#page-36-0)
- [Frequenza cardiaca](#page-41-0)
- [Controller multimediale](#page-44-0)
- [Tova dispositivo](#page-44-0)

### **[Impostazioni](#page-45-0)**

- [Orologio](#page-45-0)
- [Sfondo](#page-45-0)
- [Schermo](#page-45-0)
- [Bluetooth](#page-46-0)
- [Modalità blocco](#page-46-0)
- [Doppio tocco](#page-46-0)
- [Profilo](#page-46-0)
- [Blocco](#page-47-0)
- [Rispristina Gear Fit](#page-47-0)
- [Info Gear Fit](#page-47-0)

### **[Gear Fit Manager](#page-48-0)**

- [Avvio di Gear Fit Manager](#page-48-0)
- [Configurazione delle impostazioni del](#page-48-0)  [Gear Fit](#page-48-0)
- [Schermata Home](#page-48-0)
- [S Health](#page-49-0)
- [Impostazione notifiche](#page-49-0)
- [Impostazioni](#page-50-0)

### **[Risoluzione dei problemi](#page-53-0)**

# <span id="page-5-0"></span>**Operazioni preliminari**

# **Info su Gear Fit**

Quando connettete il Gear Fit al dispositivo mobile, potete utilizzare il Gear Fit per visualizzare i registri di chiamata o impostare le sveglie. Potete utilizzare i dispositivi mobili in modo più agevole connettendo varie applicazioni con il Gear Fit. Impostate il vostro programma di esercizi e gestite il vostro stato di salute connettendo il Gear Fit ad un dispositivo mobile.

Per connettere il Gear Fit ad un dispositivo mobile, installate **Gear Fit Manager** sul dispositivo mobile. Cercate **Gear Fit Manager** da **Samsung Apps** oppure visitate **[apps.samsung.com/gearfit](http://apps.samsung.com/gearfit)** per scaricarlo.

# **Contenuto della confezione**

Accertatevi che nella confezione siano presenti i seguenti elementi:

- Gear Fit
- Base di ricarica
- Guida di riferimento rapido

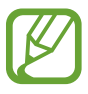

- Gli elementi forniti con il Gear Fit e gli accessori disponibili potrebbero variare in base al Paese o al gestore telefonico.
- Gli elementi forniti sono stati creati soltanto per questo Gear Fit e potrebbero non essere compatibili con altri dispositivi.
- I componenti e le specifiche del dispositivo sono soggette a modifiche senza preavviso.
- Potrete acquistare accessori aggiuntivi dal rivenditore Samsung di zona. Accertatevi che siano compatibili con il Gear Fit prima di acquistarli.
- Altri accessori potrebbero non essere compatibili con il Gear Fit.
- Utilizzate solo accessori approvati da Samsung. La garanzia non copre i malfunzionamenti dovuti all'utilizzo di accessori non approvati.
- La disponibilità di tutti gli accessori potrebbe variare in base al Paese o al gestore telefonico. Per maggiori informazioni sugli accessori disponibili, fate riferimento al sito Web di Samsung.

<span id="page-6-0"></span>Operazioni preliminari

### **Componenti del dispositivo**

**Gear Fit**

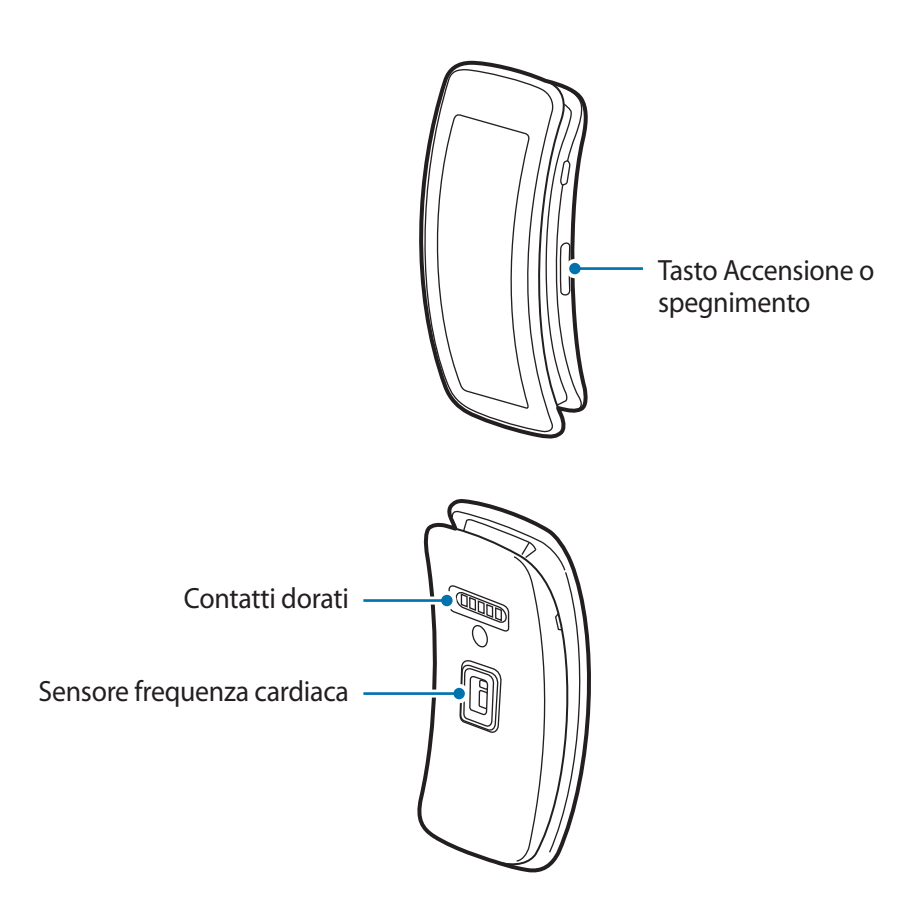

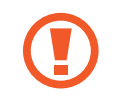

L'umidità e i liquidi potrebbero danneggiare il Gear Fit. Mantenete il Gear Fit asciutto.

- Non utilizzate pellicole protettive, ciò al fine di non causare il malfunzionamento del sensore. Ciò causa il malfunzionamento del sensore del touch screen.
	- Non esponete il touch screen a contatto con l'acqua. Il touch screen potrebbe non funzionare correttamente in presenza di umidità o se esposto ad acqua.

### <span id="page-7-0"></span>**Base di ricarica**

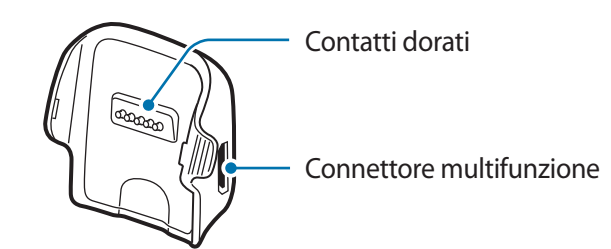

### **Cinturino**

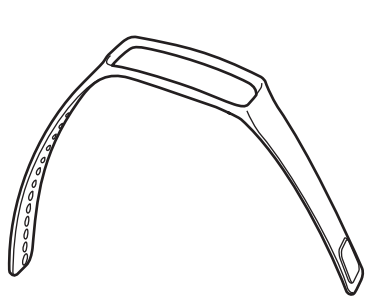

Assicuratevi che il cinturino rimanga pulito. Il contatto con contaminanti, come polvere e L tinture, possono causare macchie sul cinturino che potrebbe non essere possibile rimuovere completamente.

### **Tasto**

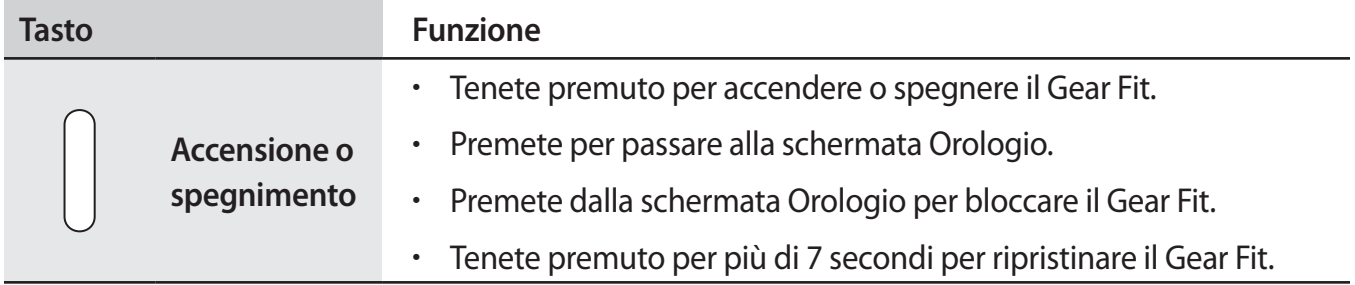

#### **Mantenimento della resistenza agli spruzzi d'acqua ed alla polvere**

Il dispositivo potrebbe danneggiarsi se acqua o polvere penetrano al suo interno. Seguite attentamente questi consigli per evitare di danneggiare il dispositivo e per mantenere il dispositivo impermeabile ad acqua e polvere.

- Non immergete il dispositivo in acque con profondità superiori a 1 m e non tenetelo in immersione per più di 30 minuti.
- Non esponete il dispositivo ad **acqua ad alta pressione**, come acqua che scorre da un rubinetto, onde marine o una cascata.
- Se il dispositivo o le mani sono bagnate, asciugatele per bene prima di maneggiare il dispositivo.
- **Se il dispositivo viene esposto ad acqua dolce, asciugatelo bene con un panno pulito e morbido. Se il dispositivo viene esposto a liquidi diversi dall'acqua dolce, sciacquate immediatamente il dispositivo con acqua dolce ed asciugatelo con un panno pulito e morbido. Se il dispositivo non viene sciacquato con acqua dolce e non viene asciugato come indicato, il dispositivo potrebbe subire problemi di funzionamento o danni alla superficie.**
- **Se il dispositivo cade o viene urtato**, le protezioni contro acqua e polvere del dispositivo potrebbero essere danneggiate.
- Il touch screen ed altre funzioni potrebbero non funzionare correttamente **se il dispositivo viene utilizzato in acqua o in altri liquidi**.
- **Il dispositivo è stato testato in ambiente controllato ed è risultato resistente all'acqua e alla polvere in determinate circostanze (soddisfa i requisiti di classificazione IP67 descritti dallo standard internazionale IEC 60529 - Livelli di protezione da custodie [Codice IP]; condizioni di test: 15 – 35 °C, 86 – 106 kPa, 1 metro, per 30 minuti). Nonostante tale classificazione, il dispositivo non è esente da danneggiamento da acqua in qualsiasi situazione.**

# <span id="page-9-0"></span>**Montaggio del dispositivo sul cinturino**

Montate Il Gear Fit sul cinturino in dotazione.

- 1 Inserite entrambe le estremità del Gear Fit nello spazio di montaggio sul cinturino.
	- Inserite prima un'estremità del Gear Fit nello spazio di montaggio. Poi inserite l'altra estremità del dispositivo nello spazio e tirate il cinturino verso l'alto contemporaneamente.

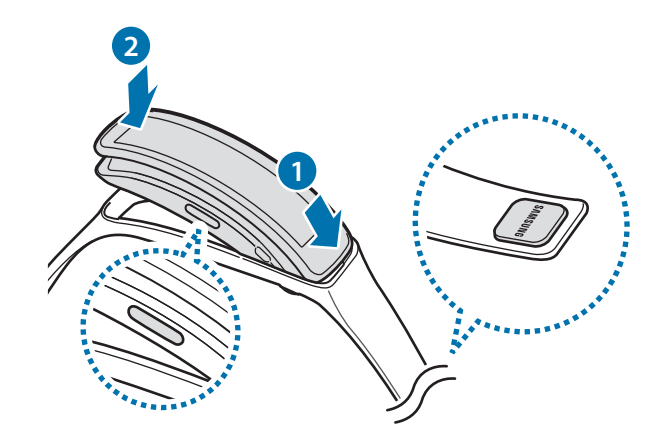

2 Accertatevi che il Gear Fit sia posizionato e bloccato nello spazio di montaggio e che sia allineato bene con il cinturino.

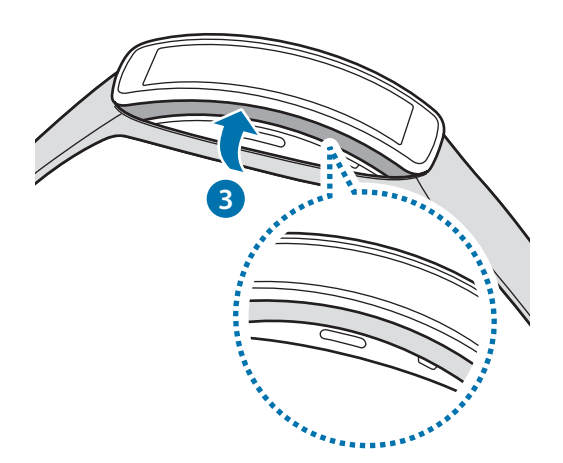

### <span id="page-10-0"></span>**Rimozione del cinturino**

Per separare il cinturino dal Gear Fit, sollevate il cinturino verso l'alto.

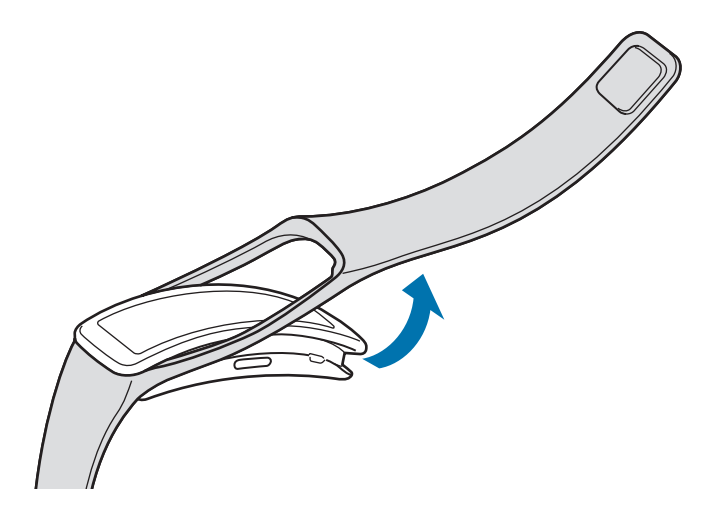

# **Caricamento della batteria**

Caricate la batteria prima di utilizzare il Gear Fit per la prima volta. Per caricare il Gear Fit potete anche usare un computer collegandoli tramite il cavo USB.

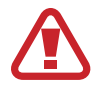

Utilizzate solo caricabatteria, batterie e cavi dati approvati da Samsung. Caricabatteria o cavi non approvati potrebbero provocare l'esplosione della batteria o danneggiare il Gear Fit.

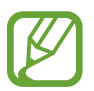

- Quando la batteria è quasi scarica, l'icona della batteria compare vuota.
- Se la batteria è completamente scarica, non potete accendere il Gear Fit immediatamente mentre il caricabatterie è collegato. Lasciate caricare la batteria scarica per alcuni minuti prima di accendere il dispositivo.
- La base di ricarica fornita con il Gear Fit serve a caricare la batteria del Gear Fit. Prestate attenzione a non smarrire la base.

1 Posizionate il Gear Fit sulla base di ricarica con i contatti dorati posizionati gli uni di fronte agli altri.

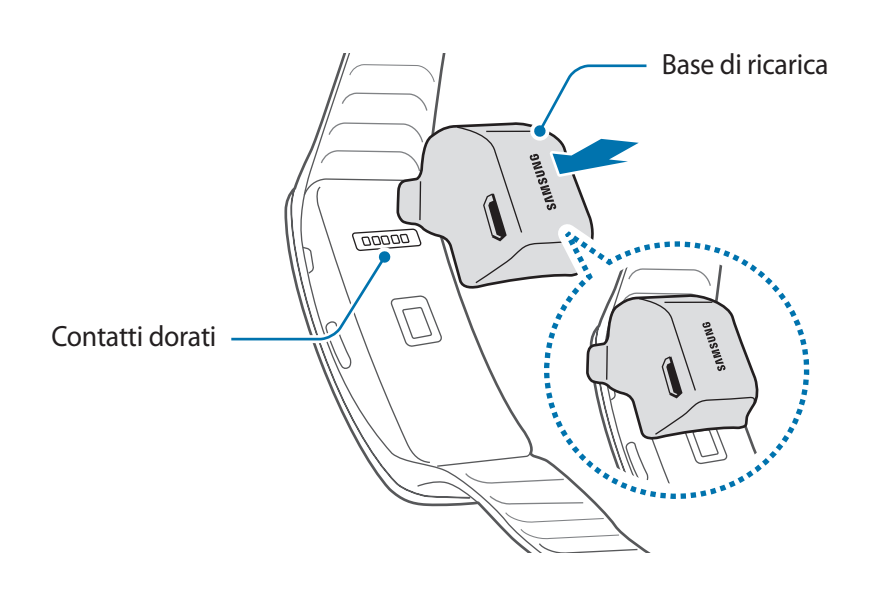

2 Collegate l'estremità piccola del cavo del caricabatterie nel connettore multifunzione della base di ricarica.

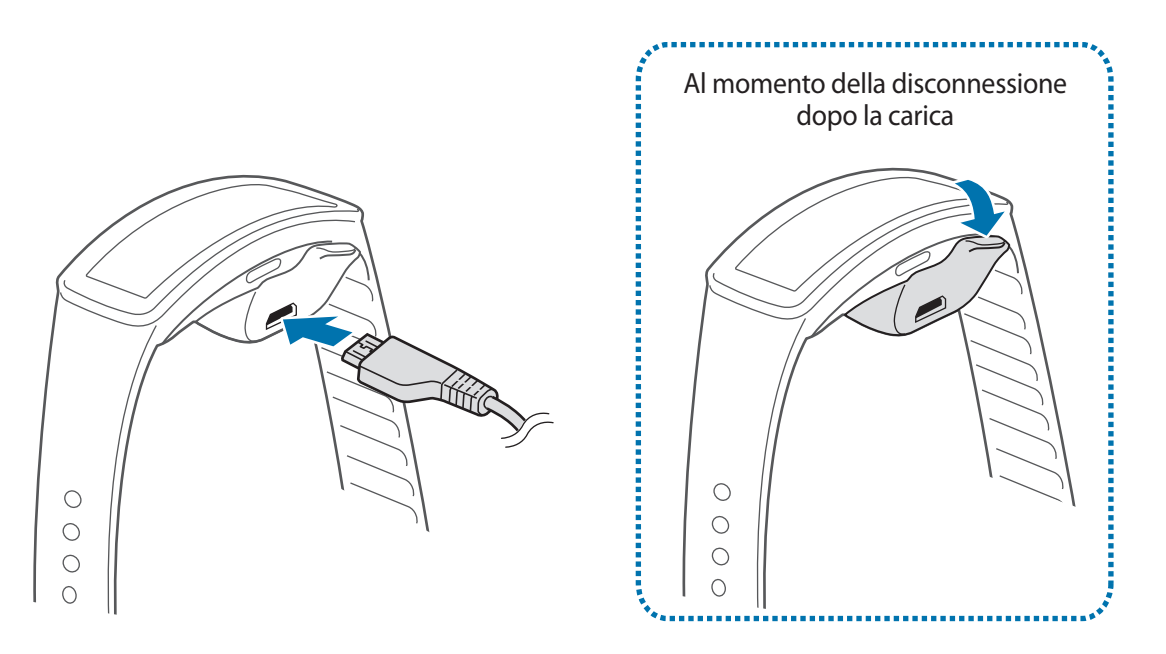

Il collegamento errato del caricabatteria potrebbe causare gravi danni al Gear Fit. I danni causati da un uso improprio non sono coperti dalla garanzia.

- In caso di alimentazione discontinua del Gear Fit durante la carica, il touch screen potrebbe non funzionare correttamente. In questo caso, scollegate il caricabatteria dal Gear Fit.
	- Durante la carica il Gear Fit potrebbe surriscaldarsi. Ciò è normale e non dovrebbe influire sulla durata o sulle prestazioni del Gear Fit. Se la batteria dovesse scaldarsi più del solito, il caricabatteria potrebbe interrompere il caricamento.
	- Se il Gear Fit non si ricarica correttamente, portate il Gear Fit e il caricabatteria presso un centro di assistenza Samsung.
	- Quando la batteria è carica, scollegate il caricabatteria dalla presa della corrente. Il caricabatteria non è dotato di interruttore, pertanto dovete scollegarlo dalla presa di corrente quando non è in uso per evitare di consumare energia. Durante la carica, il caricabatterie dovrebbe rimanere vicino alla presa di corrente ed essere facilmente accessibile.

#### **Info sull'uso della batteria**

- La durata di esercizio della batteria dipende dalle abitudini di utilizzo del dispositivo e dalle condizioni della batteria.
- La batteria è un bene di consumo. La durata della batteria si riduce quando vengono eseguite contemporaneamente più applicazioni o funzioni. Inoltre, la durata della batteria potrebbe ridursi anche non utilizzando il dispositivo.
- La batteria è deperibile e la capacità di carica diminuisce nel tempo.

# <span id="page-13-0"></span>**Accensione o spegnimento del Gear Fit**

Quando accendete il Gear Fit per la prima volta, seguite le istruzioni visualizzate. Le istruzioni descrivono come connettere il Gear Fit ad un dispositivo mobile e come configurare il Gear Fit.

Tenete premuto il tasto Accensione o spegnimento per qualche secondo per accendere il Gear Fit. Compare una finestra pop-up con delle istruzioni che vi richiedono di scaricare ed installare Gear Fit Manager. Potete utilizzare il Gear Fit solo dopo aver installato Gear Fit Manager sul dispositivo mobile. Per i dettagli fate riferimento a ["Connessione del Gear Fit ad un dispositivo mobile](#page-14-1)".

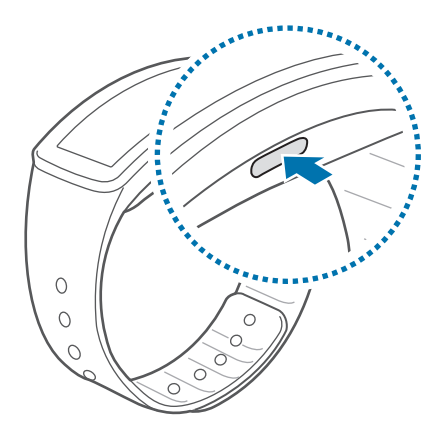

Attenetevi a tutte le avvertenze e le indicazioni specificate dal personale autorizzato quando vi trovate in aree in cui l'utilizzo dei dispositivi senza fili è limitato, come ad esempio sugli aeroplani e negli ospedali.

Per spegnere il Gear Fit, tenete premuto il tasto Accensione o spegnimento, quindi toccate **Spegni**.

# **Note per l'utilizzo del Bluetooth**

- Per evitare problemi nella connessione del Gear Fit a un altro dispositivo mobile, collocate i dispositivi l'uno vicino all'altro.
- Assicuratevi che il Gear Fit e il dispositivo Bluetooth a cui volete connettervi si trovino entro la distanza di connessione del Bluetooth (10 m). La distanza potrebbe variare in base all'ambiente in cui viene utilizzato il dispositivo.
- Assicuratevi che non ci siano ostacoli tra il Gear Fit e un dispositivo mobile connesso, incluso corpi umani, muri, angoli o ringhiere.
- Non toccate l'antenna Bluetooth di un dispositivo mobile connesso.
- Il Bluetooth utilizza la stessa frequenza di alcuni prodotti industriali, scientifici, medici e a basso voltaggio, pertanto potrebbero verificarsi delle interferenze effettuando connessioni nelle vicinanze di questi tipi di prodotti.
- <span id="page-14-0"></span>• Samsung non è responsabile per la perdita, l'intercettazione o l'abuso dei dati inviati o ricevuti tramite Bluetooth.
- Verificate sempre di condividere e ricevere dati da dispositivi affidabili e adeguatamente protetti. In presenza di ostacoli tra i dispositivi, la distanza operativa potrebbe diminuire.
- Alcuni dispositivi, in particolare quelli che non sono stati collaudati o approvati da Bluetooth SIG, potrebbero essere incompatibili con il Gear Fit.
- Non utilizzate il Bluetooth per scopi illegali (ad esempio, copie pirata di file o registrazione illegale di comunicazioni a scopo commerciale).

Samsung non è responsabile per le ripercussioni di un utilizzo illegale del Bluetooth.

# <span id="page-14-1"></span>**Connessione del Gear Fit ad un dispositivo mobile**

Installate Gear Fit Manager sul dispositivo mobile e connettete il Gear Fit al dispositivo tramite Bluetooth.

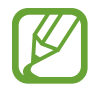

Non potete installare Gear Fit Manager su dispositivi mobili che non supportano la sincronizzazione con il Gear Fit. Accertatevi che il dispositivo mobile sia compatibile con il Gear Fit.

- **Gear Fit Accendete il Gear Fit.**
- 2 **Gear Fit** Leggete le informazioni per il download nella finestra pop-up e toccate >. Compaiono i dettagli relativi al modello del Gear Fit.
- 3 **Dispositivo mobile** Scaricate **Gear Fit Manager** da **Samsung Apps**. Inoltre, potete visitare **[apps.samsung.com/gearfit](http://apps.samsung.com/gearfit)** per scaricare **Gear Fit Manager**.
- 4 **Dispositivo mobile** Nel menu App, toccate **Gear Fit Manager**.

5 **Dispositivo mobile** Selezionate il nome del modello del Gear Fit (ad esempio Gear Fit (0000)) che è comparso al Passaggio 2.

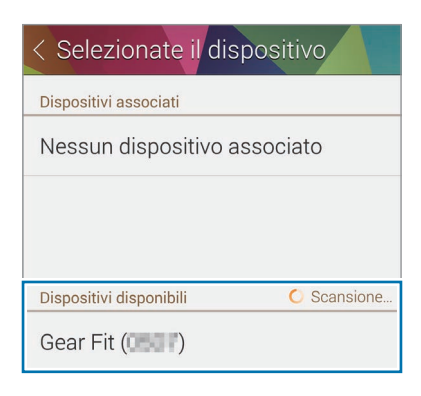

6 **Dispositivo mobile** Quando compare la finestra di **Richiesta di associazione Bluetooth**, toccate **OK**.

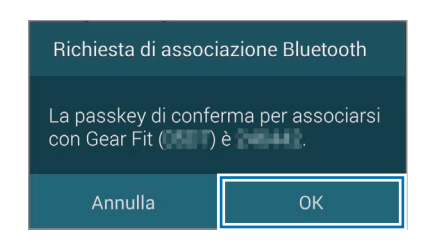

**Gear Fit Quando compare la finestra di connessione, toccate v.** 

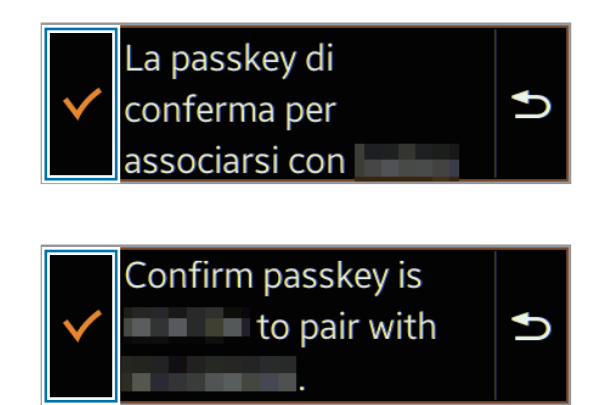

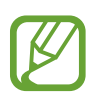

La lingua visualizzata potrebbe variare in base al Paese o al gestore telefonico.

7 **Dispositivo mobile** Si apre la finestra **Installa**.

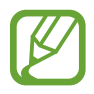

La finestra **Installa** potrebbe non comparire in base alla versione del software.

- 8 **Dispositivo mobile** Leggete e accettate i termini e le condizioni, quindi seguite le istruzioni visualizzate.
	- Il Gear Fit Manager si avvia sul dispositivo mobile.

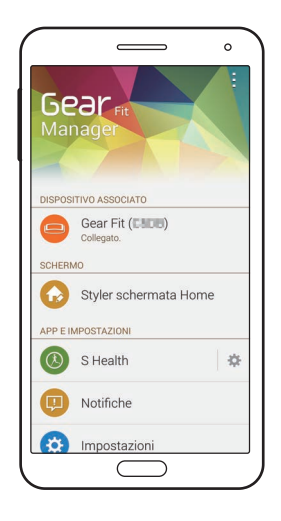

- Si apre la guida all'applicazione Gear Fit Manager.
	- In Gear Fit Manager potete regolare la configurazione del Gear Fit.
- **Gear Fit** Selezionate la mano utilizzata e toccate  $\checkmark$ .
- 10 **Gear Fit** Leggete le informazioni visualizzate sul contapassi e toccate **V**.
	- Quando i dispositivi sono connessi, la schermata Orologio compare sul Gear Fit.

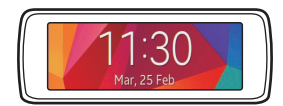

- I metodi di connessione e le anteprime delle pagine utilizzate potrebbero variare in base al tipo di dispositivo e alla versione del software del dispositivo.
	- **Quando connettete il Gear Fit ad un altro dispositivo mobile** Se desiderate connettere il Gear Fit ad un dispositivo mobile appena acquistato o ad un altro dispositivo mobile per la prima volta, ripristinate il Gear Fit. Il ripristino del Gear Fit comporterà la rimozione dei dati dalla memoria. Dopo il ripristino, potete connettere il Gear Fit ad un diverso dispositivo mobile.
- Se la batteria del Gear Fit è completamente scarica, caricate la batteria prima di collegare il Gear Fit al dispositivo mobile. Non collegate il Gear Fit ad un altro dispositivo mobile. Ciò potrebbe causare la perdita dei dati.

# <span id="page-17-0"></span>**Come indossare il Gear Fit**

Sganciate la fibbia, adattate il cinturino al polso quindi riagganciate la fibbia. Quando misurate la frequenza cardiaca, indossate il dispositivo saldamente intorno alla parte inferiore del braccio, appena sopra il polso. Per i dettagli fate riferimento a ["Come indossare il Gear Fit](#page-30-0)".

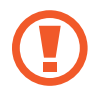

Non piegate eccessivamente il cinturino. Ciò potrebbe danneggiare il dispositivo.

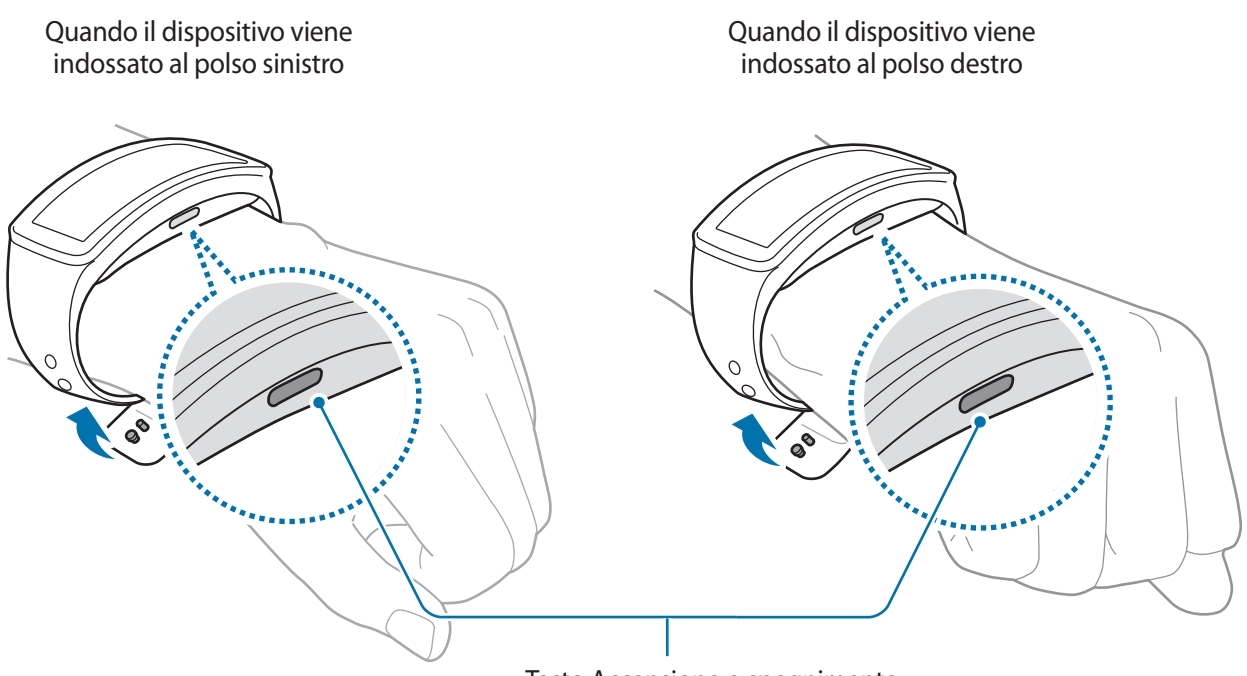

Tasto Accensione o spegnimento

Configurate il Gear Fit per il polso su cui lo indosserete.

- Per impostare il Gear Fit per l'utilizzo sul polso sinistro, toccate **Impostazioni** → **Schermo** → **Polso usato** → **Sinistra**.
- Per impostare il Gear Fit per l'utilizzo sul polso destro, toccate **Impostazioni** → **Schermo** → **Polso usato** → **Destra**.

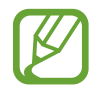

- Per modificare le impostazioni relative al polso su cui si indossa il dispositivo, seguite le istruzioni per il polso su cui lo indosserete.
- Se il tasto Accensione o spegnimento non si trova di fronte alla vostra mano o se il dispositivo è configurato per l'altra mano, lo schermo non verrà visualizzato correttamente.

## <span id="page-18-0"></span>**Blocco o sblocco del Gear Fit**

Bloccate il Gear Fit, quando non lo state utilizzando, per evitare operazioni indesiderate. Premendo il tasto Accensione o spegnimento sulla schermata Orologio, lo schermo si spegne e il Gear Fit entra nella modalità di blocco. Il Gear Fit si blocca automaticamente se non utilizzato per un certo periodo di tempo.

Premete il tasto Accensione o spegnimento per sbloccare il Gear Fit.

# **Regolazione della luminosità dello schermo**

Potete regolare la luminosità del display del Gear Fit in base all'ambiente.

- Toccate due volte rapidamente lo schermo con due dita, quindi toccate  $\bigoplus$  oppure  $\bigoplus$  per regolare la luminosità.
- Nella schermata Home, toccate **Impostazioni** → **Schermo** → **Luminosità**, quindi regolate la luminosità.
- 
- In condizioni di elevata luminosità, ad esempio con luce solare diretta, potete impostare la luminosità del display del Gear Fit sul livello massimo per utilizzare la **Modal. All'aper.** Se lo schermo rimane spento per 5 minuti, la modalità all'aperto verrà ripristinata automaticamente alle impostazioni predefinite.
	- Toccate due volte con due dita sullo schermo, quindi aumentate la luminosità fino a raggiungere la Modal. All'aper. Se lo schermo rimane spento per 5 minuti, la modalità all'aperto verrà ripristinata automaticamente alle impostazioni predefinite.

# <span id="page-19-0"></span>**Operazioni di base**

## **Visualizzazione dello stato della connessione del dispositivo mobile e della batteria**

Scorrete verso sinistra oppure verso destra nella schermata Home e toccate **Impostazioni**. Le seguenti icone forniscono informazioni sullo stato del Gear Fit. Queste icone compariranno sul lato sinistro dello schermo.

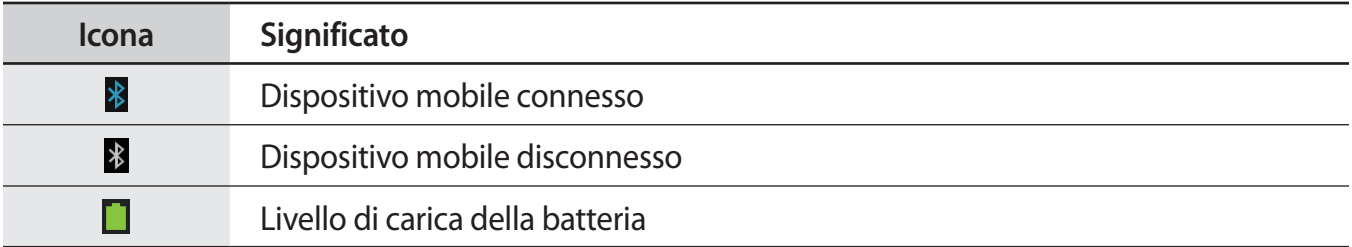

# **Utilizzo del touch screen**

Utilizzate soltanto le dita per interagire con il touch screen.

- Evitate che il touch screen entri in contatto con altri dispositivi elettrici. Le scariche elettrostatiche potrebbero causare il malfunzionamento del touch screen.
	- Per evitare di danneggiare il touch screen, non toccatelo con oggetti appuntiti e non esercitate eccessiva pressione con le dita.
- Il Gear Fit potrebbe non riconoscere l'input tattile in prossimità del bordo dello schermo, al di fuori dell'area dell'input tattile.
	- Se il touch screen non venisse utilizzato per molto tempo, potrebbero comparire immagini residue (burn-in dello schermo) o mosse. Spegnete il touch screen quando non utilizzate il Gear Fit.

### **Interazione con il touch screen**

#### **Toccare**

Per aprire un'applicazione, per selezione un elemento dal menu o per premere un tasto sul touch screen, toccatelo con un dito.

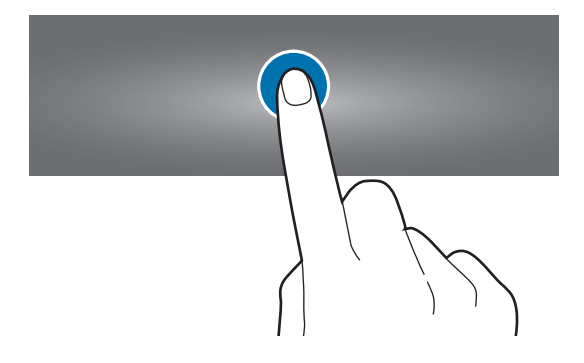

#### **Toccare due volte**

Mentre utilizzate il Gear Fit, toccate due volte un punto qualsiasi sullo schermo con due dita per accedere al pannello di controllo luminosità. Inoltre, potete visualizzare le icone e la durata residua della batteria.

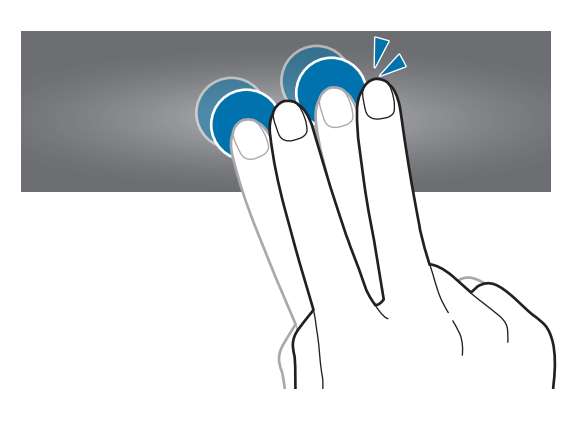

#### **Scorrere**

Scorrete il dito verso sinistra o destra nella schermata Home o nel menu App per visualizzare un'altra pagina.

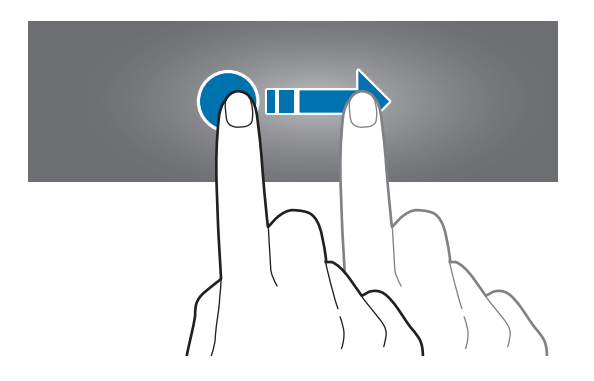

# <span id="page-21-0"></span>**Visualizzazione della schermata Home**

Visualizzate la schermata Home del Gear Fit quando lo connettete al dispositivo mobile. Visualizza l'orologio, i widget, i collegamenti alle applicazioni ed altro.

La schermata Home è costituita da più pagine. Per visualizzare altre pagine, scorrete a sinistra o destra.

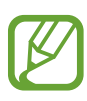

- Dopo l'acquisto, connettete il Gear Fit al dispositivo mobile dopo l'acquisto per impostare l'ora in modo preciso.
- L'ora potrebbe non essere precisa se il Gear Fit è spento o la batteria è scarica. Riconnettete il dispositivo mobile per impostare l'ora in modo preciso.

### **Pagine schermata Home**

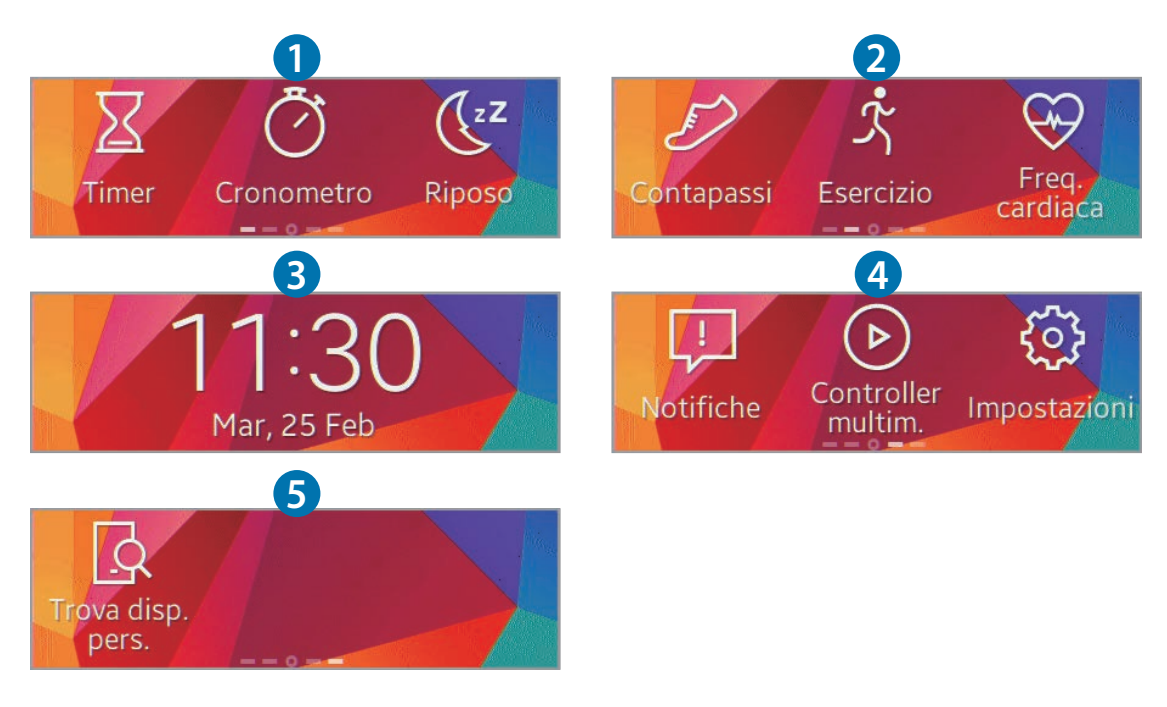

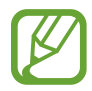

Le applicazioni disponibili e la distribuzione delle applicazioni potrebbe variare in base alla versione del software.

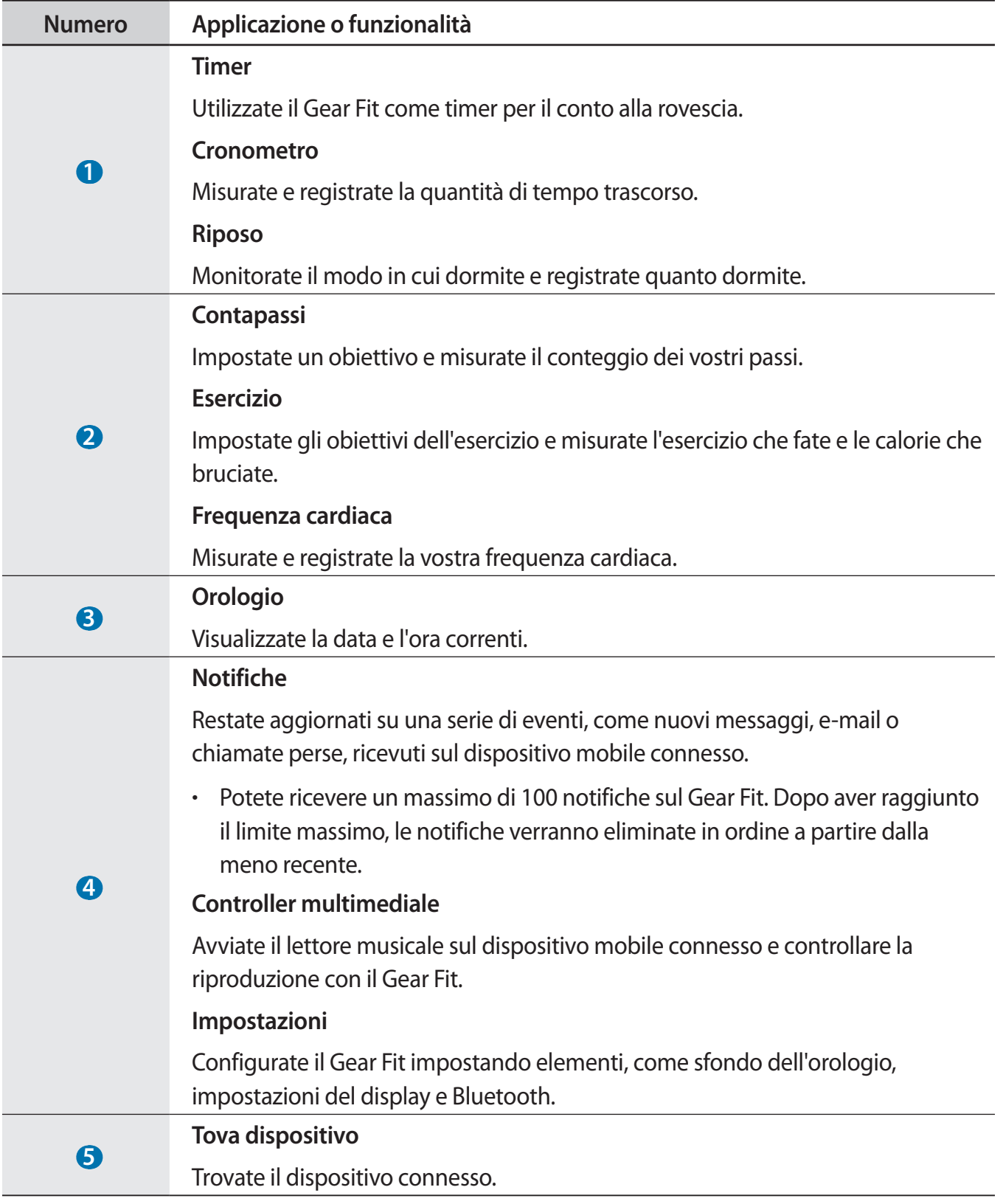

#### <span id="page-23-0"></span>**Utilizzo della schermata Orologio**

Mentre utilizzate il Gear Fit, premete il tasto Accensione o spegnimento per tornare alla schermata Orologio.

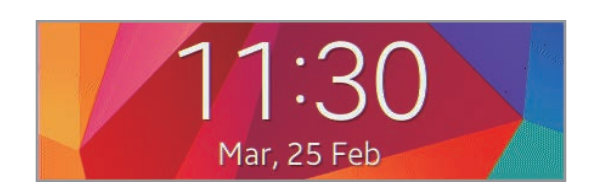

# **Utilizzo delle applicazioni**

Il Gear Fit è in grado di eseguire una serie di applicazioni. Nella schermata Home o nel menu App, toccate un collegamento o l'icona di un'applicazione per aprirla.

Nel menu App, scorrete verso sinistra o destra per visualizzare tutte le applicazioni installate sul Gear Fit.

# **Ritorno alla pagina precedente**

Per tornare alla pagina precedente, toccate sub durante l'utilizzo delle applicazioni.

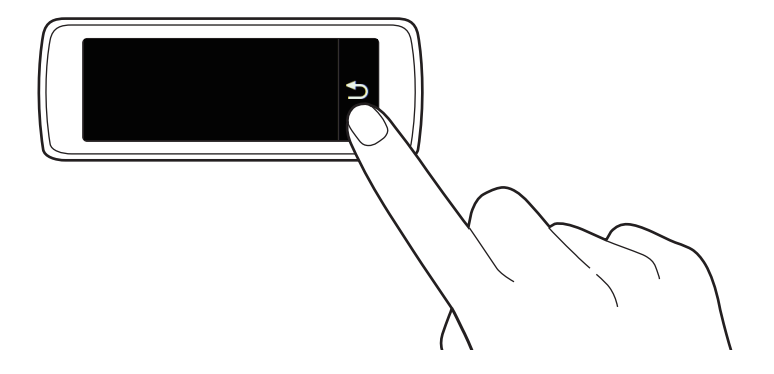

# <span id="page-24-0"></span>**Visualizzazione delle chiamate in arrivo**

Quando il dispositivo mobile connesso riceve una chiamata, potete visualizzarla sul Gear Fit. Visualizzate la chiamata per rifiutarla e inviare un messaggio di rifiuto.

Per rifiutare una chiamata, toccate co quando arriva una chiamata e trascinate verso sinistra.

Per rifiutare una chiamata e inviare un messaggio di rifiuto, toccate **x** quando arriva una chiamata e trascinate verso destra.

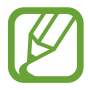

Non potete utilizzare il Gear Fit per conversazioni telefoniche oppure per effettuare delle chiamate.

# **Utilizzo delle notifiche**

Restate aggiornati su una serie di eventi, come nuovi messaggi, e-mail o chiamate perse, ricevuti sul dispositivo mobile connesso.

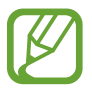

- Potete ricevere un massimo di 100 notifiche sul Gear Fit. Dopo aver raggiunto il limite massimo, le notifiche verranno eliminate in ordine a partire dalla meno recente.
- Se un messaggio contiene un testo lungo o degli allegati, verificate i dettagli del messaggio sul dispositivo mobile connesso.

### **Controllo delle notifiche**

#### **Controllo immediato delle notifiche**

Quando ricevete una notifica, sullo schermo compaiono le informazioni relative alla notifica, come tipo ed ora di ricezione. Quando compare una notifica, toccatela per visualizzare i dettagli. L'immagine in basso mostra un esempio di notifica di un'e-mail:

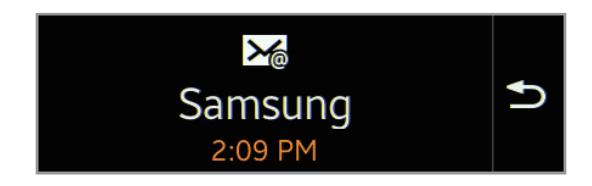

Operazioni di base

#### **Controllo delle notifiche in un secondo momento**

1 Nella schermata Home, toccate **Notifiche**.

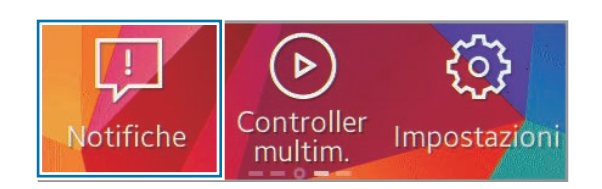

2 Selezionate un tipo di notifica.

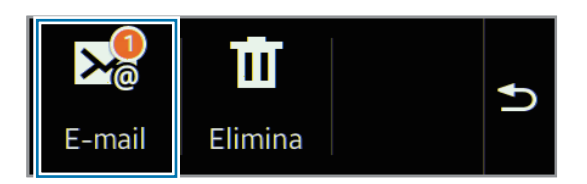

3 Selezionate una notifica per visualizzare i dettagli.

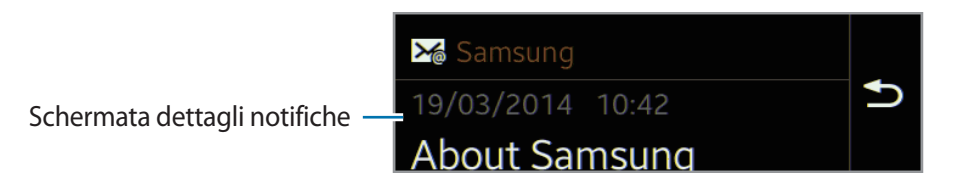

4 Nella vista dettagliata delle notifiche, scorrete verso il basso per utilizzare funzioni aggiuntive. Potete cancellare le notifiche, visualizzare il messaggio sul dispositivo mobile o rispondere ai messaggi.

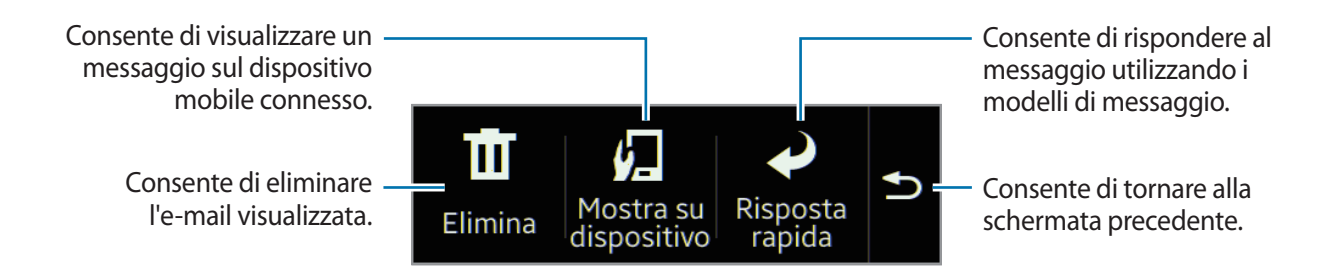

<span id="page-26-0"></span>5 Scorrete verso sinistra per visualizzare i messaggi precedenti.

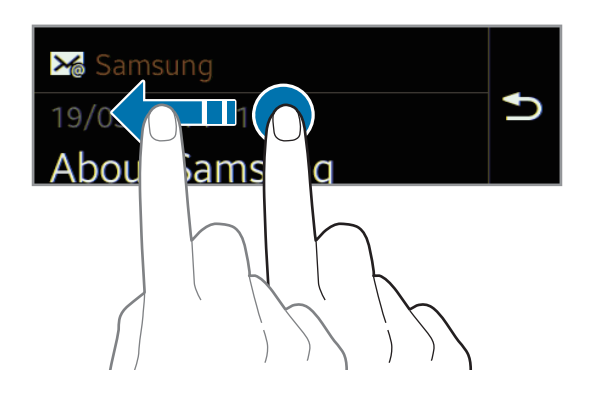

- 
- Potete ricevere le notifiche sul Gear Fit per elementi selezionati. In Gear Fit Manager, toccate **Notifiche** → **NOTIFICHE GEAR** o **NOTIFICHE GENERALI**, quindi spuntate gli elementi per selezionarli.
- Se impostate **Notifiche** → **Limita notifiche** su Gear Fit Manager, non sarete in grado di visualizzare notifiche specifiche sul Gear Fit. Quando è impostato **Limita notifiche**, potete comunque visualizzare le notifiche per le chiamate in arrivo e le sveglie sul Gear Fit.
- Se impostate **Notifiche** → **Mantieni schermo spento** su Gear Fit Manager, il Gear Fit riceve le notifiche a display spento.

## **Aggiornamento del Gear Fit**

Potete effettuare l'aggiornamento del Gear Fit all'ultima versione software, quando disponibile. Visitate il sito Web Samsung per aggiornare il software del Gear Fit.

### **Aggiornamento con Samsung Kies**

Scaricate l'ultima versione di Samsung Kies dal sito Web di Samsung. Avviate Samsung Kies e collegate il Gear Fit al computer. Samsung Kies riconoscerà automaticamente il Gear Fit e ne mostrerà gli aggiornamenti in una finestra, quando disponibili. Fate clic sul tasto Aggiorna nella finestra per avviare l'aggiornamento. Fate riferimento al sito Web Samsung per i dettagli su come effettuare l'aggiornamento.

- 1 Fate clic su **Aggiorna** nella finestra di dialogo per avviare la procedura di aggiornamento. Se non compare automaticamente una casella di dialogo, fate clic sul nome del Gear Fit nell'elenco **Dispositivi connessi**, quindi fate clic su **Aggiornamento firmware**.
- 2 Seguite le istruzioni visualizzate per completare la procedura di aggiornamento.

Quando l'aggiornamento è completo, sullo schermo compare un messaggio di completamento e il Gear Fit viene riavviato automaticamente.

- Verificate lo stato della batteria del Gear Fit prima di aggiornare il software. Caricate completamente la batteria prima di aggiornare il software.
	- Non spegnete il computer e non scollegate il cavo USB durante l'aggiornamento del Gear Fit.
	- Non collegate altri dispositivi multimediali al computer durante l'aggiornamento del Gear Fit. Ciò potrebbe interferire con il processo di aggiornamento.
	- $\cdot$  Non avviate altre applicazioni sul computer e non utilizzate il Gear Fit durante l'aggiornamento del Gear Fit. Ciò potrebbe sovraccaricare il computer.
	- Se la connessione ad internet si interrompe durante l'aggiornamento del software, verificate che il cavo LAN sia collegato correttamente. Successivamente, tentate di nuovo.
	- Gli aggiornamenti del firmware verranno eseguiti solo quando il Gear Fit sarà collegato correttamente al computer. Quando il Gear Fit è collegato correttamente, sulla sinistra della schermata di Samsung Kies compaiono  $\Box$  e il nome del modello del Gear Fit.

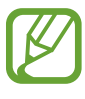

Se su Gear Fit Manager è disponibile un aggiornamento del software del Gear Fit, sul dispositivo mobile comparirà una notifica quando viene connesso al Gear Fit. Seguite le istruzioni visualizzate per completare la procedura di aggiornamento. Potete facilmente aggiornare il Gear Fit all'ultima versione del software tramite connessione Bluetooth.

# <span id="page-28-0"></span>**Applicazioni**

## **Timer**

Utilizzate questa applicazione per usare il Gear Fit come timer.

- 1 Nella schermata Home, toccate **Timer**.
- 2 Impostate la durata, quindi toccate $\triangleright$ . Trascinate  $\times$  fin al cerchio grande quando il timer scatta.

# **Cronometro**

Utilizzate questa applicazione per misurare quanto tempo è trascorso.

- 1 Nella schermata Home, toccate **Cronometro**.
- 2 Toccate  $\blacktriangleright$  per cronometrare un evento.
	- $\ddot{\bullet}$ : consente di registrare i tempi parziali.
	- $\cdot$  **T** : consente di terminare il cronometraggio.
	- *O* : consente di cancellare i tempi parziali.

# <span id="page-29-0"></span>**Applicazioni per la gestione della salute**

Utilizzate le applicazioni contapassi, sonno esercizio e frequenza cardiaca per monitorare e gestire la vostra condizione fisica ed il vostro stato di salute.

Quando il Gear Fit viene sincronizzato con un'applicazione compatibile con S Health, potete utilizzare delle funzioni aggiuntive. Le funzioni aggiuntive comprendono la verifica delle condizioni fisiche, i dati relativi ai vostri esercizi ed altro.

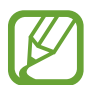

Contapassi, Sonno, Esercizio e Frequenza cardiaca sono adatti esclusivamente a scopi ricreativi, di benessere e fitness e non sono adatti per uso medico. Prima di utilizzare queste applicazioni, leggete attentamente le istruzioni. Consultate un professionista medico se avvertite eventuali problemi di salute o necessitate di assistenza medica.

#### **Prima di iniziare gli esercizi**

Questa applicazione può essere utilizzata per monitorare i vostri esercizi. Sebbene un'attività fisica moderata, come la camminata veloce, sia sicura per la maggior parte delle persone, gli esperti della salute consigliano di parlare con il proprio medico prima di iniziare un programma di esercizi, soprattutto se avete una qualsiasi delle seguenti condizioni:

- Malattie cardiache
- Asma o malattie polmonari
- Diabete, malattie del fegato o dei reni
- **Artrite**

Verificate con il medico se avete sintomi che indicano malattie del cuore, dei polmoni o altre malattie gravi, come:

- Dolore o sofferenza al petto, collo, mascella o alle braccia durante l'attività fisica;
- Capogiri o perdita di coscienza;
- Respiro corto al minimo sforzo o a riposo o quando siete stesi o andate a letto;
- Gonfiore alle caviglie, soprattutto di notte;
- Soffio al cuore o battito veloce o pronunciato;
- Dolore muscolare quando camminate salite le scale o camminate in salita, che scompare quando vi fermate.

L'American College of Sports Medicine (Collegio Americano di Medicina dello Sport) consiglia di consultare il medico prima di dedicarsi a esercizi vigorosi se si verificano due o più dei seguenti casi:

- Siete un maschio di oltre 45 anni o una donna di oltre 55 anni.
- Ci sono episodi di malattie cardiache tra famigliari con meno di 55 anni.
- Fumate o avete smesso di fumare negli ultimi sei mesi.
- Non avete fatto esercizio per tre mesi o più.
- Siete sovrappeso o obesi.
- Avete la pressione sanguigna alta o colesterolo alto.
- Avete una carenza di tolleranza al glucosio, anche detta pre-diabete.

#### **Se in dubbio - Verificate**

Se non siete certi del vostro stato di salute, avete diversi problemi di salute o siete in gravidanza, parlate con il medico prima di iniziare un nuovo programma di esercizi. Lavorare prima con il proprio medico è un buon modo per pianificare un programma di esercizi corretto e sicuro per voi. È questo il primo passo verso la forma fisica.

### <span id="page-30-0"></span>**Come indossare il Gear Fit**

Quando misurate la vostra frequenza cardiaca, indossate il Gear Fit in modo da stringere il braccio sopra al polso, come mostrato nella figura seguente. Non allacciate il Gear Fit troppo stretto.

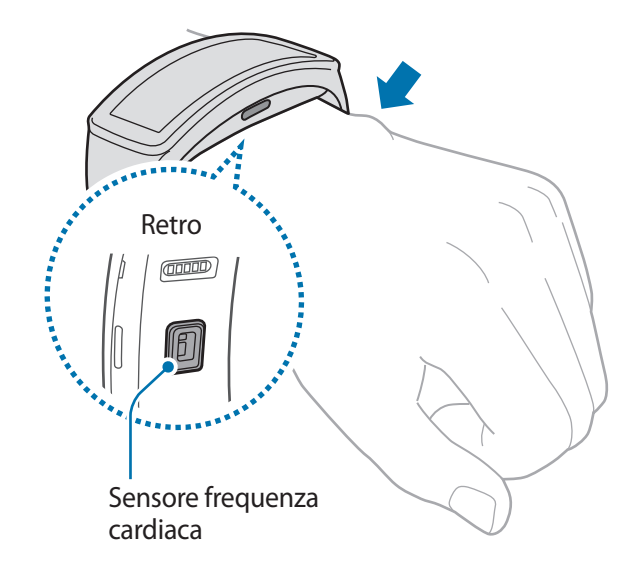

- 
- La precisione del sensore frequenza cardiaca potrebbe dimunure in base alle condizioni e all'ambiente di misurazione.
- Utilizzate la funzione HR solo per misurare la vostra frequenza cardiaca.
- Non quardate direttamente le luci del sensore per la frequenza cardiaca. Farlo potrebbe causare danni alla vista. Accertatevi che i bambini non guardino direttamente le luci.
- Basse temperature ambiente potrebbero influenzare la misurazione; in inverno o quando fa freddo, mantenetevi caldi quando controllate la vostra frequenza cardiaca.
- Eseguite le misurazioni della frequenza cardiaca stando seduti e rilassati. Non muovete il corpo durante la misurazione della frequenza cardiaca. Ciò potrebbe causare imprecisione nella misurazione della frequenza cardiaca.
- Se ottenete un valore molto diverso dalla frequenza cardiaca attesa, riposatevi per 30 minuti, quindi misurate nuovamente.
- Fumare o consumare alcol prima di una misurazione potrebbe alterare vostra frequenza cardiaca rispetto a quella normale.
- Non parlate, sbadigliate e non respirate profondamente durante la misurazione della frequenza cardiaca. Ciò potrebbe causare imprecisione nella misurazione della frequenza cardiaca.
- Poiché il sensore frequenza cardiaca utilizza la luce per l'approssimazione della frequenza cardiaca, la sua precisione potrebbe variare a causa di fattori fisici che influenzano l'assorbimento e il riflesso di luce, come la circolazione/pressione sanguigna, condizioni cutanee posizionamento e concentrazione di vasi sanguigni. Inoltre, se la frequenza cardiaca è eccessivamente alta o bassa, le misurazioni potrebbero risultare imprecise.
- Gli utenti con polsi sottili potrebbero ottenere misurazione della frequenza cardiaca imprecise quando il dispositivo è lento, causando un riflesso non uniforme della luce. Se la misurazione della frequenza cardiaca non funziona correttamente, regolate la posizione del sensore frequenza cardiaca del dispositivo a destra, sinistra, in alto o in basso sul polso, oppure girate il dispositivo in modo che il sensore frequenza cardiaca poggi saldamente contro la parte interna del polso.
- Se il sensore per la frequenza cardiaca è sporco, pulite il sensore e provate di nuovo. Ostruzioni tra il cinturino del dispositivo ed il polso, come peluria, sporco o altri oggetti, potrebbero impedire alla luce di essere riflessa in modo uniforme. Accertatevi di rimuovere tali ostruzioni prima dell'utilizzo.
- Se il dispositivo diventa caldo al tatto, rimuovetelo finché si raffredda. L'esposizione prolungata della cute alla superficie calda del dispositivo potrebbe causare ustioni cutanee.

# <span id="page-32-0"></span>**Riposo**

Utilizzate questa applicazione per monitorare il modo in cui dormite e registrare quanto dormite rilevando i movimenti del corpo durante il sonno. Potete trasferire le registrazioni sul dispositivo mobile connesso.

#### **Prima di utilizzare questa applicazione**

- Se avete appena acquistato o ripristinato il Gear Fit, leggete le informazioni visualizzate relative all'applicazione.
- L'applicazione Sonno monitora la durata del vostro sonno e i movimenti del corpo mentre dormite.
- Per eseguire la registrazione durante il sonno, toccate il tasto Avvia quando andate a letto e toccate il tasto Interrompi quando vi svegliate.
- L'applicazione Sonno è in grado di registrare più cicli di sonno entro un periodo di 24 ore. La quantità totale di sonno rilevata dall'applicazione entro il periodo stabilito viene registrata e combinata come periodo totale di sonno.

### **Registrazione della durata del sonno**

- 1 Nella schermata Home, toccate **Riposo**.
- 2 Toccate **Avvia**.

La durata del sonno compare sullo schermo quando inizia la registrazione del sonno.

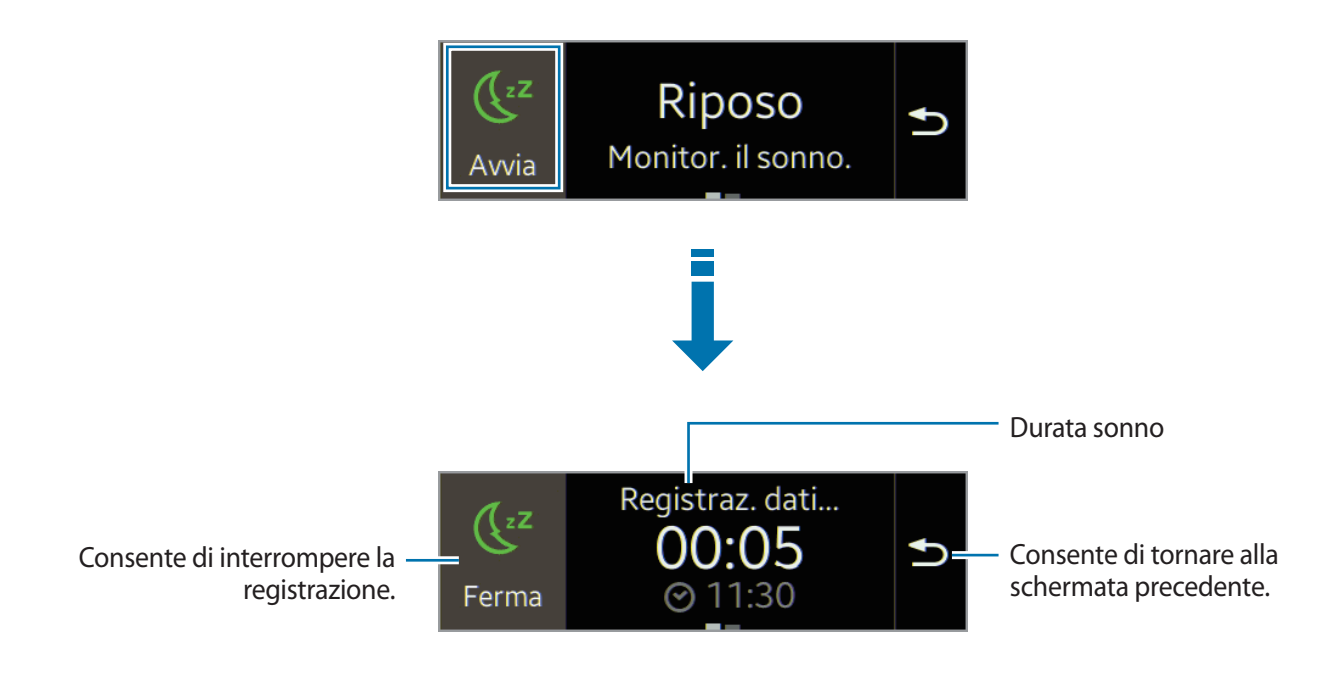

 $\beta$  Toccate **Ferma**  $\rightarrow \vee$  per interrompere la registrazione.

### **Utilizzo delle funzioni aggiuntive**

Per utilizzare funzioni aggiuntive, scorrete verso sinistra sulla schermata Sonno.

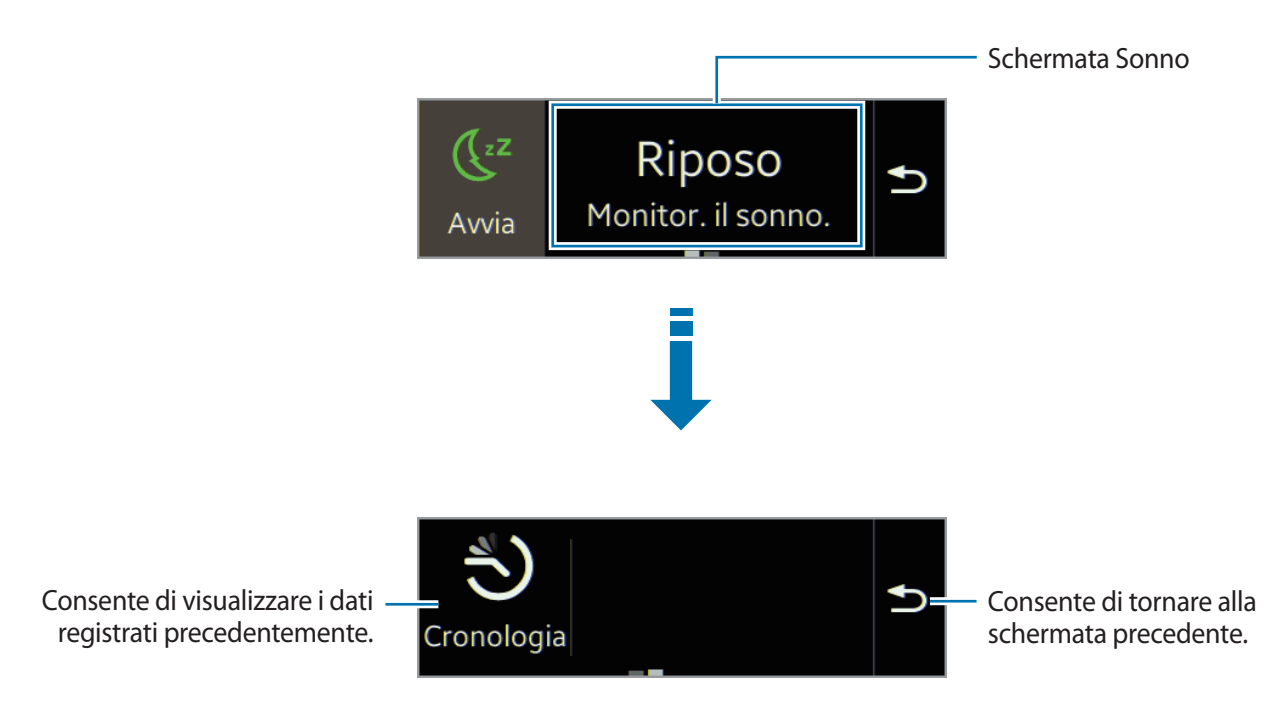

## <span id="page-34-0"></span>**Contapassi**

Nella schermata Contapassi, avviate il contapassi per contare i passi e visualizzare la distanza percorsa e le calorie bruciate.

#### **Prima di utilizzare questa applicazione**

Il contapassi inizia automaticamente a contare i passi quando il Gear Fit è connesso al dispositivo mobile.

### **Conteggio dei passi**

1 Nella schermata Home, toccate **Contapassi**.

Potete visualizzare informazioni sullo schermo, come conteggio dei passi e calorie bruciate.

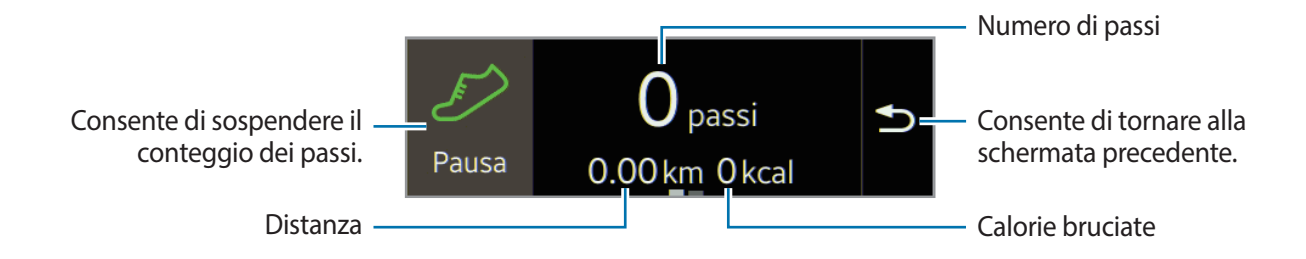

2 Toccate **Pausa** per interrompere il conteggio.

### **Utilizzo delle funzioni aggiuntive**

Scorrete verso sinistra sulla schermata del contapassi per utilizzare funzioni aggiuntive.

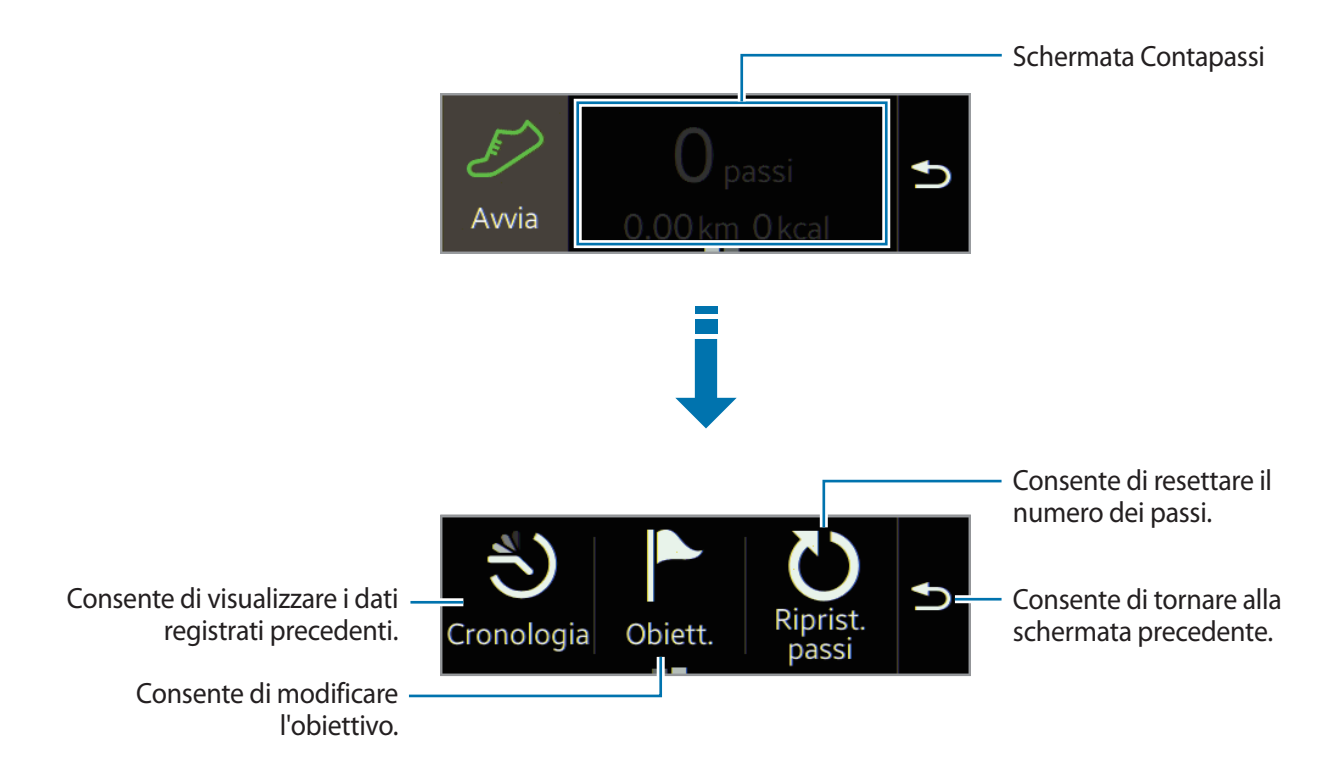

- 
- Potrebbe esserci un breve intervallo tra il monitoraggio dei passi da parte del contapassi e la visualizzazione del conteggio relativo.
- La distanza misurata potrebbe variare dalla distanza effettiva a causa di andature irregolari, passi sul posto e gironzolii.
- Se utilizzate il contapassi quando viaggiate in macchina o in treno, la vibrazione potrebbe influenzare il conteggio dei passi.
- Vengono salvati solo i dati registrati negli ultimi trenta giorni. Potete visualizzare i dati precedenti sul dispositivo mobile su cui è installata l'applicazione S Health.

### <span id="page-36-0"></span>**Esercizio**

Utilizzate questa applicazione per impostare la dieta e gli obiettivi calorici e pianificare il programma di esercizio. Visualizzate l'esercizio completato in giornata e confrontatelo con il vostro obiettivo per l'esercizio. Inoltre, potete registrare gli obiettivi raggiunti per l'esercizio in un registro.

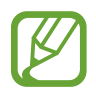

Il GPS del dispositivo mobile connesso viene utilizzato per verificare informazioni, come altitudine e velocità, quando andate in bicicletta o passeggiate. Assicuratevi che il Gear Fit e il dispositivo mobile siano sempre connessi mentre utilizzate questa funzione.

#### **Al freddo**

- Evitate l'uso del dispositivo al freddo. Se possibile, utilizzate il dispositivo al chiuso.
- Se utilizzate il dispositivo all'aperto e al freddo, coprite il Gear Fit con le maniche prima di utilizzarlo.
- Misurate la frequenza cardiaca prima di svolgere l'esercizio. Se misurate la frequenza cardiaca durante l'esercizio, le misurazioni potrebbero risultare imprecise.
- Se avete appena acquistato o ripristinato il Gear Fit, leggete le informazioni visualizzate relative all'applicazione e create il vostro profilo. Quando create un profilo, potete registrare la vostra frequenza cardiaca massima automaticamente o manualmente.

La frequenza cardiaca massima è la frequenza cardiaca più veloce che un individuo possa raggiungere facendo attività fisica. Se conoscete la vostra frequenza cardiaca massima, inseritela manualmente. Se il dispositivo è impostato per registrare automaticamente la frequenza cardiaca, il Gear Fit la registrerà utilizzando "210 – 0,65 x età".

### **Monitoraggio delle informazioni sugli esercizi**

- 1 Nella schermata Home, toccate **Esercizio**.
- 2 Selezionate un tipo di esercizio da monitorare. Potete selezionare tra **Corsa**, **Camminata**, **Ciclismo** o **Escursioni**.

3 Toccate **Avvia** per avviare il monitoraggio.

Potete visualizzare informazioni sullo schermo, come tempo e distanza dell'esercizio.

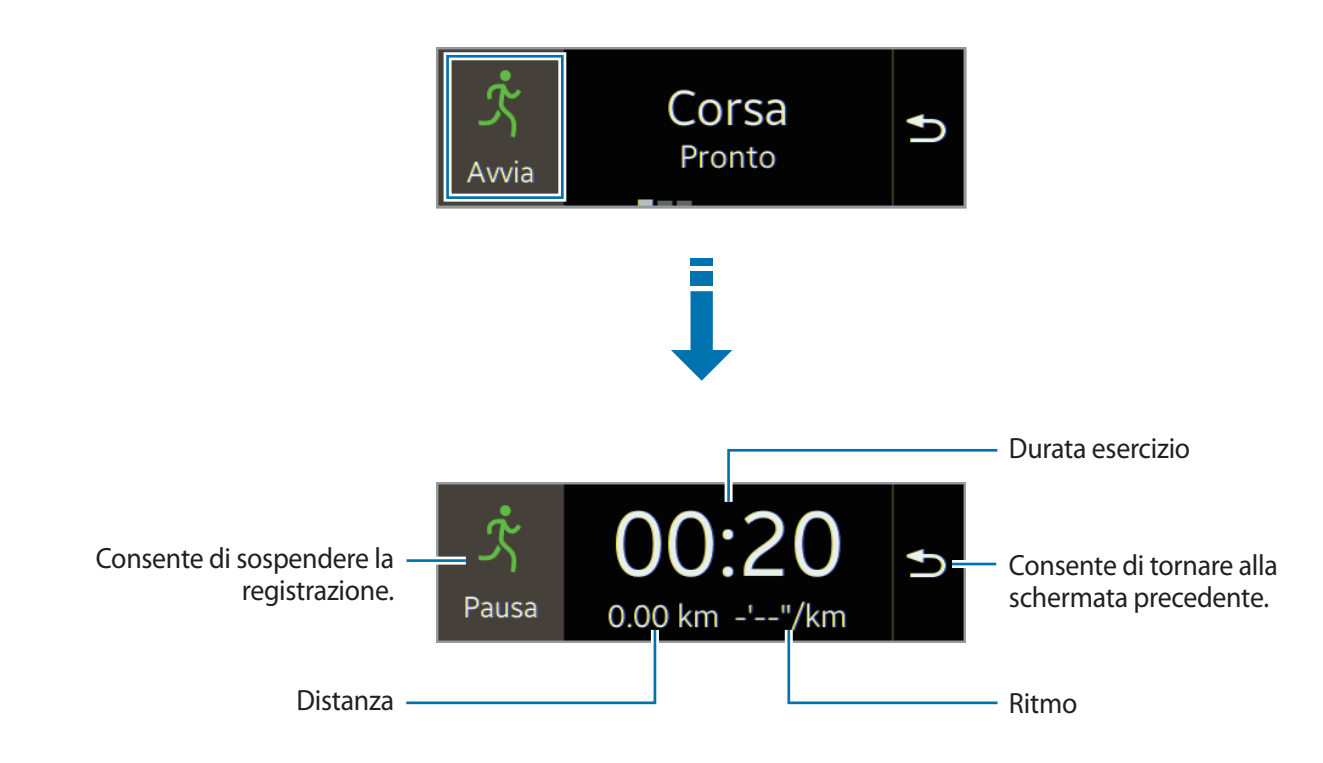

4 Toccate **Pausa** <sup>→</sup> **Ferma** per interrompere il monitoraggio delle informazioni relative all'esercizio.

I dati relativi all'esercizio compariranno sullo schermo.

5 Scorrete in alto oppure in basso per visualizzare le registrazioni.

### **Utilizzo delle funzioni aggiuntive**

Scorrete verso sinistra sulla schermata Esercizio per utilizzare funzioni aggiuntive.

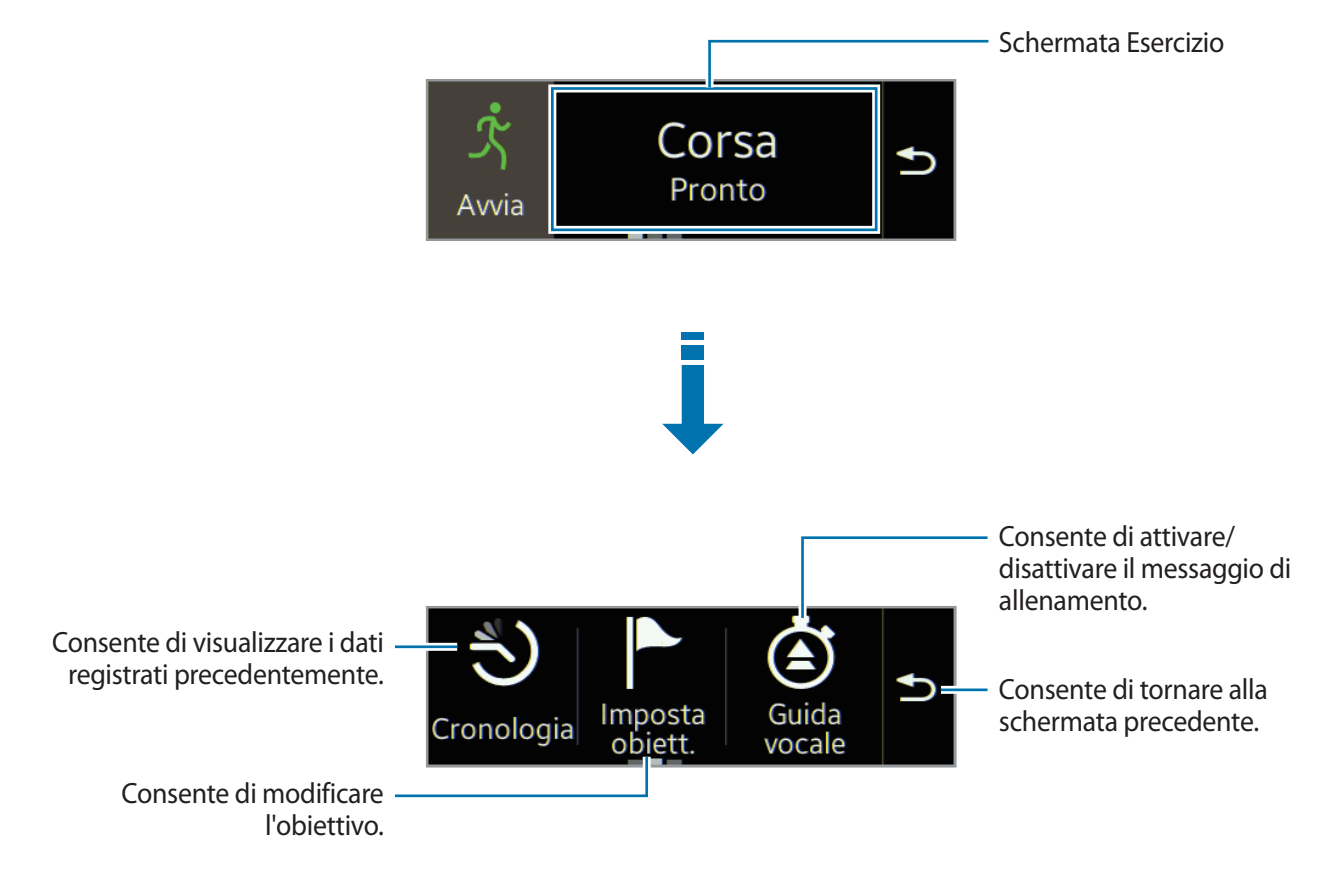

- Per visualizzare altre funzioni aggiuntive, scorrete verso sinistra sulla schermata delle funzioni aggiuntive.
	- Vengono salvati solo i dati registrati negli ultimi trenta giorni. Potete visualizzare i dati precedenti sul dispositivo mobile su cui è installata l'applicazione S Health.

#### **Utilizzo della funzione allenatore quando fate esercizio nella modalità corsa**

Utilizzate la funzione di allenatore personalizzata per eseguire gli esercizi in modo sicuro ed efficace. Riceverete dei consigli in tempo reale sull'allenamento che vi consentiranno di allenarvi in modo sicuro ed efficace per mantenervi in forma.

#### **Info sulla funzione Allenatore**

La funzione Allenatore comprende la tecnologia Firstbeat per fornire consigli personalizzati sugli esercizi. Firstbeat utilizza l'analisi Effetto allenamento (TE) che misura il carico per il corpo accumulato durante un allenamento e ne valuta l'impatto sulla vostra forma. I livelli dell'Effetto allenamento si basano sul vostro profilo fisico e sulle informazioni relative alla frequenza cardiaca registrate durante l'allenamento. Il vostro livello di Effetto allenamento aumenta quando eseguite gli esercizi in modo efficace e la funzione allenamento utilizza l'Effetto allenamento per fornirvi un feedback.

Il feedback viene fornito dalla funzione tramite suggerimenti, come 'accelera', 'mantieni questo ritmo' e 'rallenta'. Quando iniziate ad utilizzare la funzione allenamento, questa stimerà un livello di Effetto allenamento adeguato in base al vostro profilo. Man mano che vi allenate, la funzione analizzerà la cronologia degli allenamenti e vi fornirà dei consigli più personalizzati. Un allenamento tipo può iniziare con un livello di intensità minore ed aumentare rapidamente di intensità verso il finale.

Visitate [www.firstbeat.fi/te](http://www.firstbeat.fi/te) per maggiori informazioni.

88 FIRSTBEAT

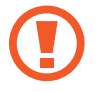

Il Gear Fit misura la vostra frequenza cardiaca con il sensore di misurazione della frequenza cardiaca. Questa funzione potrebbe non funzionare correttamente se il sensore per la frequenza cardiaca è esposto ad eccessiva sudorazione o cambia di posizione durante l'allenamento.

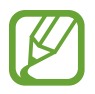

Per risultati ottimali di Allenatore, utilizzate la funzione Allenatore quando vi allenate al coperto.

1 Nella schermata Home, toccate **Esercizio** <sup>→</sup> **Corsa**.

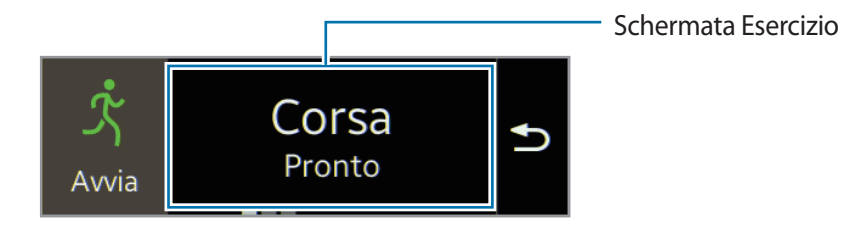

2 Scorrete verso sinistra sulla schermata Corsa, quindi toccate **Guida vocale** → **.** 

 $3$  Selezionate **Allenamento**, quindi toccate  $\checkmark$ .

Potete impostare il Training Effect, la durata e la frequenza cardiaca massima.

Di seguito viene descritto ciascun livello dell'Effetto allenamento:

- **Facile**: consente di mantenere un livello di salute generale e di migliorare la resistenza.
- **Moderato**: consente di mantenere il livello di forma base e di migliorare la resistenza cardiovascolare.
- **Miglioram.**: consente di migliorare il livello di forma base e la resistenza cardiovascolare.
- Se vi allenate per un tempo inferiore a quello stabilito per l'Effetto allenamento, l'intensità dell'esercizio aumenterà per raggiungere l'Effetto allenamento.
	- Se avvertite dolore o malessere durante l'allenamento, interrompete immediatamente e consultate un professionista medico.

#### $4$  Toccate  $\mathbf{5}$ .

La configurazione è completa.

5 Toccate **Avvia**.

Ha inizio la misurazione della frequenza cardiaca. Iniziate a correre quando la misurazione viene completata. Potete visualizzare informazioni sullo schermo, come tempo e distanza dell'esercizio.

6 Quando terminate la corsa, toccate **Pausa** <sup>→</sup> **Ferma** per interrompere il monitoraggio delle informazioni relative all'esercizio.

### <span id="page-41-0"></span>**Frequenza cardiaca**

Utilizzate questa applicazione per misurare e registrare la frequenza cardiaca attuale. Potete pianificare e regolare gli esercizi in base alla frequenza cardiaca registrata.

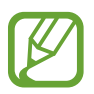

- La funzione di misurazione della frequenza cardiaca del dispositivo non può essere utilizzata per diagnosi cliniche o mediche.
- Per misurazioni della frequenza cardiaca più precise, misurate la frequenza cardiaca quando il corpo non è in movimento. Per misurare la frequenza cardiaca durante l'esercizio, utilizzate la funzione esercizio.

#### **Per risultati ottimali durante la misurazione della frequenza cardiaca**

- Prima di effettuare una misurazione, tenete il corpo al caldo e riposatevi per 5 minuti.
- Non muovete il corpo durante la misurazione.
- Per i dettagli fate riferimento a ["Come indossare il Gear Fit](#page-30-0)".

### **Misurazione della frequenza cardiaca**

- 1 Nella schermata Home, toccate **Frequenza cardiaca**.
- 2 Toccate **Avvia** per iniziare la misurazione della frequenza cardiaca.

Quando la misurazione della frequenza cardiaca ha inizio, sullo schermo compare e lampeggia l'icona **.** Il dispositivo effettuerà la misurazione. Successivamente, dopo un breve intervallo la frequenza cardiaca attuale viene visualizzata sullo schermo.

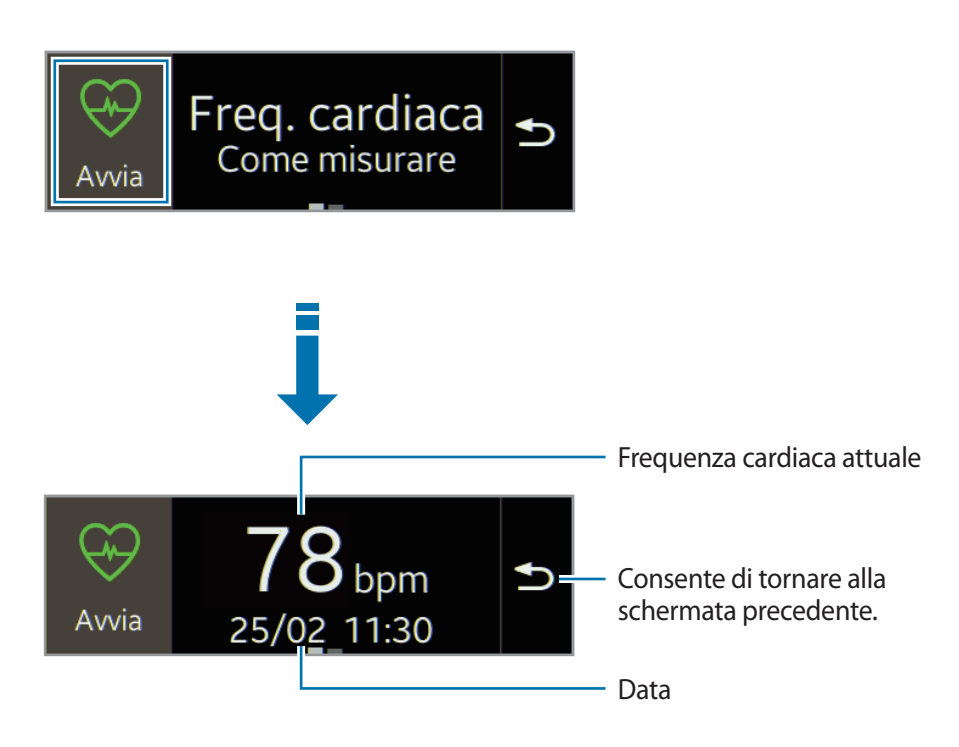

### **Visualizzazione dei dati registrati precedenti**

1 Scorrete verso sinistra sulla schermata di misurazione della frequenza cardiaca.

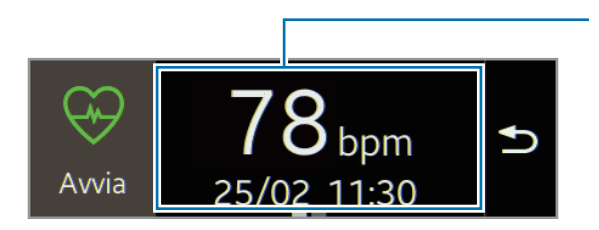

Schermata misurazione della frequenza cardiaca

### 2 Toccate **Cronologia**.

3 Scorrete verso sinistra o verso destra per visualizzare i dati relativi alla frequenza cardiaca registrati in precedenza.

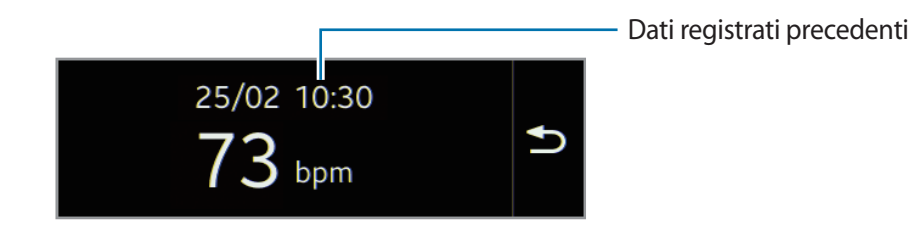

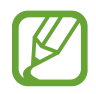

Potete salvare fino a trenta registrazioni. Potete visualizzare i dati precedenti sul dispositivo mobile su cui è installata l'applicazione S Health.

# <span id="page-44-0"></span>**Controller multimediale**

Utilizzate questa applicazione per riprodurre e controllare i file multimediali. Potete avviare il lettore musicale sul dispositivo mobile connesso e controllare la riproduzione con il Gear Fit. Per altri file multimediali, avviate la riproduzione prima sul dispositivo mobile. Potete controllare la riproduzione del file in riproduzione dal Gear Fit.

1 Nella schermata Home, toccate **Controller multimediale**.

2 Toccate **I** per riprodurre un file multimediale sul dispositivo mobile connesso.

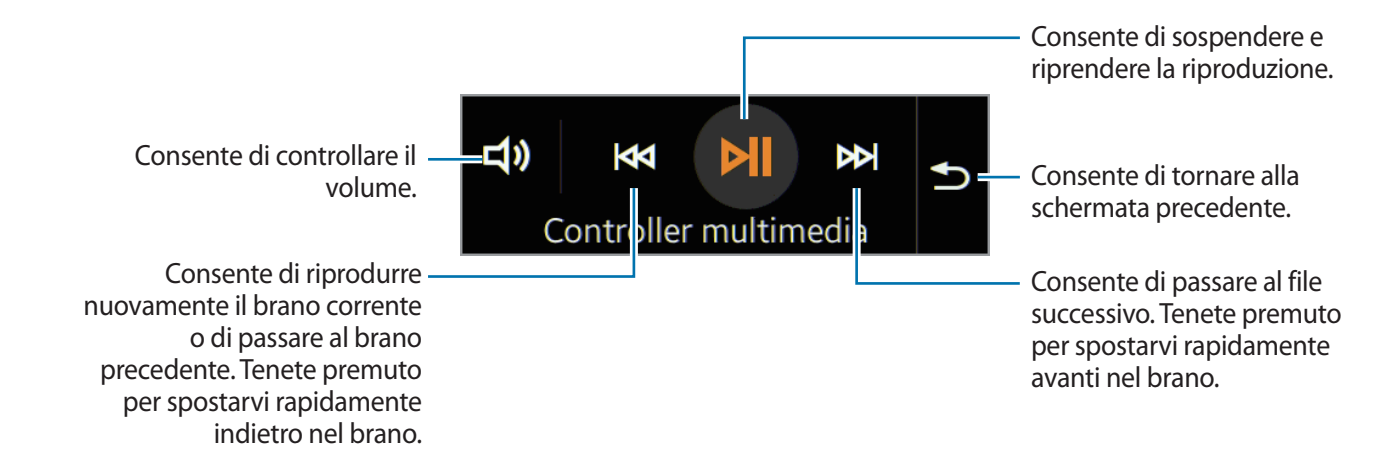

## **Tova dispositivo**

Utilizzate questa applicazione per trovare il dispositivo mobile connesso.

- 1 Nella schermata Home, toccate **Tova dispositivo**.
- 2 Toccate **Q**.

Il dispositivo mobile emette suoni, vibra e lo schermo si accende.

Trascinate  $\times$  fuori dal cerchio grande sul dispositivo mobile, oppure toccate  $\Box$  sul Gear Fit.

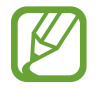

Questa funzione è disponibile solo quando il Gear Fit e il dispositivo mobile sono connessi.

# <span id="page-45-0"></span>**Impostazioni**

# **Orologio**

Cambiate i tipi di orologio che compaiono sulla schermata Orologio. Nella schermata Home, toccate **Impostazioni** → **Orologio**. Scorrete verso sinistra o verso destra e selezionate il tipo di orologio desiderato.

# **Sfondo**

Cambiate il colore della schermata Home o impostate un'immagine come sfondo per la schermata Home.

Nella schermata Home, toccate **Impostazioni** → **Sfondo**.

# **Schermo**

Modificate le impostazioni relative allo schermo del dispositivo.

Nella schermata Home, toccate **Impostazioni** → **Schermo**.

- **Luminosità**: consente di regolare la luminosità dello schermo.
- **Polso usato**: consente di impostare la mano su cui indossate più spesso il Gear Fit.
- **Rotazione schermo**: consente di impostare l'orientamento del display per il Gear Fit.
- **Spegnim.**: consente di impostare la durata della retroilluminazione dello schermo del Gear Fit.
- **Dimens. Icone**: potete regolare la dimensione delle icone nella schermata Home.
- <span id="page-46-0"></span>• **Dimens. carattere**: consente di modificare il tipo e la dimensione del carattere per il testo visualizzato sullo schermo relativo alle notifiche.
- **Movim. di attivazione**: consente di attivare Gear Fit e mostrare una schermata specifica utilizzando un gesto. Sollevate la mano su cui indossate il Gear Fit e guardate lo schermo del Gear Fit per alcuni secondi. Lo schermo si accende e viene visualizzata una schermata predefinita.

### **Bluetooth**

Configurate le impostazioni per il Bluetooth.

Nella schermata Home, toccate **Impostazioni** → **Bluetooth**.

- **Bluetooth**: consente di attivare o disattivare il Bluetooth.
- **Visibile**: consente di far comparire il Gear Fit sugli elenchi degli altri dispositivi quando ricercano dispositivi Bluetooth.

# **Modalità blocco**

Bloccate tutte le notifiche tranne le notifiche della sveglia e del timer.

Nella schermata Home, toccate **Impostazioni** → **Modalità blocco**, quindi selezionate un'opzione.

## **Doppio tocco**

Impostate un'applicazione da avviare immediatamente quando premete due volte il tasto Accensione o spegnimento.

Nella schermata Home, toccate **Impostazioni** → **Doppio tocco**, quindi selezionate un'opzione.

# **Profilo**

Create un profilo inserendo i vostri dettagli fisici, come sesso e corporatura. Nella schermata Home, toccate **Impostazioni** → **Profilo**, quindi selezionate un'opzione.

## <span id="page-47-0"></span>**Blocco**

Nella schermata Home, toccate **Impostazioni** → **Blocco**.

- **PIN**: consente di attivare o disattivare il blocco privacy impostando un PIN di almeno quattro numeri. Potete sbloccare lo schermo del Gear Fit inserendo il PIN quando il dispositivo mobile e il Gear Fit sono disconnessi.
- **Nessuno**: consente di disattivare il blocco privacy.
- **Aiuto**: consente di accedere alle informazioni guida relative alla funzionalità di blocco privacy.

## **Rispristina Gear Fit**

Ripristinate le impostazioni ai valori predefiniti di fabbrica e cancellate tutti i dati. Le impostazioni predefinite non vengono eliminate.

Nella schermata Home, toccate **Impostazioni** → **Rispristina Gear Fit**.

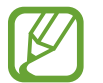

#### **Quando connettete il Gear Fit ad un altro dispositivo mobile**

Se desiderate connettere il Gear Fit ad un dispositivo mobile appena acquistato o ad un altro dispositivo mobile per la prima volta, ripristinate il Gear Fit. Il ripristino del Gear Fit comporterà la rimozione dei dati dalla memoria. Dopo il ripristino, potete connettere il Gear Fit ad un diverso dispositivo mobile.

## **Info Gear Fit**

Nella schermata Home, toccate **Impostazioni** → **Info Gear Fit**.

- **Info Gear Fit**: consente di accedere alle informazioni relative al Gear Fit.
- **Licenza Open source**: potete visualizzare le informazioni sulla licenza open source.

# <span id="page-48-0"></span>**Gear Fit Manager**

# **Avvio di Gear Fit Manager**

Questa applicazione consente di effettuare la connessione a un dispositivo mobile e di personalizzare le impostazioni e le applicazioni del Gear Fit. Inoltre, potete utilizzarla per accedere alle funzioni del dispositivo mobile connesso.

Nel menu App del dispositivo mobile connesso, toccate **Gear Fit Manager**.

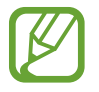

La disponibilità di alcune funzioni potrebbe variare in base al tipo di dispositivo mobile connesso.

# **Configurazione delle impostazioni del Gear Fit**

Accedete alle informazioni del Gear Fit e aggiornate il software del Gear Fit.

Toccate il nome del Gear Fit nell'elenco **DISPOSITIVO ASSOCIATO** nella schermata di Gear Fit Manager, quindi utilizzate le seguenti funzioni:

- **Connetti / Disconnetti**: consente di connettere o disconnettere un Gear Fit.
- **Rinomina**: consente di rinominare il Gear Fit.
- **Num. modello**: consente di visualizzare i dettagli del modello del Gear Fit.
- **Versione software**: consente di aggiornare il Gear Fit con l'ultimo software.

## **Schermata Home**

Modificate le impostazioni della schermata Home di Gear Fit.

Toccate **Styler schermata Home** nella schermata di Gear Fit Manager.

### **Sfondi**

Modificate il colore della schermata Home. In alternativa, impostate un'immagine o una foto memorizzata nel dispositivo mobile come sfondo per la schermata Home del Gear Fit.

Toccate **Sfondi** nella schermata di Gear Fit Manager. Selezionate lo sfondo desiderato e questo viene automaticamente applicato alla schermata Home del Gear Fit.

### <span id="page-49-0"></span>**Orologi**

Potete cambiare i tipi di orologio da visualizzare la schermata dell'orologio.

Toccate **Orologi** nella schermata di Gear Fit Manager. Selezionate il tipo di orologio desiderato.

Per configurare le informazioni dettagliate della schermata dell'orologio, toccate di accanto all'elenco orologi e selezionate un elemento.

### **Layout**

Modificate l'ordine delle applicazioni che compaiono nella schermata Home.

Toccate **Layout** nella schermata di Gear Fit Manager. Tenete premuta un'applicazione, quindi trascinatela in un'altra posizione.

# **S Health**

Potete trasferire i dati registrati di S Health salvati sul Gear Fit al dispositivo mobile connesso.

Per impostare l'intervallo di tempo per l'invio di file, nella schermata di Gear Fit Manager, toccate accanto a **S Health** e toccate **Intervallo trasfer. Contapassi**. Toccate **Trasferire ora** per inviare un file immediatamente.

# **Impostazione notifiche**

Restate aggiornati su una serie di eventi, come chiamate perse o nuovi messaggi, del dispositivo mobile connesso.

Nella schermata di Gear Fit Manager, toccate **Notifiche**, trascinate il cursore **Notifiche** verso destra, quindi spuntate gli elementi.

- **Limita notifiche**: consente di impedire la ricezione di notifiche tramite Gear Fit relative a notifiche, come chiamate o messaggi.
- **Trasferimento Intelligente**: consente di impostare l'avviso immediato da parte del dispositivo di notifiche quando lo sollevate. Contemporaneamente il Gear Fit riceverà le notifiche di nuovi messaggi o chiamate perse.

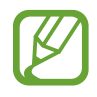

- Questa funzione è disponibile solo quando lo schermo del Gear Fit è acceso.
- Alcuni dispositivi mobili potrebbero non supportare questa funzione.
- Il dispositivo mobile deve essere prima sbloccato per visualizzare i dettagli quando lo schermo è bloccato.
- **Anteprima messaggio**: consente di impostare la visualizzazione del nome o dei contenuti dell'applicazione in finestre pop-up.
- <span id="page-50-0"></span>• **Mantieni schermo spento**: consente di ricevere notifiche con il display spento.
- **AVVISI ISTANTAN. PER GEAR**: consente di impostare gli elementi da ricevere direttamente sul Gear Fit.
- **NOTIFICHE GEAR**: consente di impostare gli elementi da notificare sul Gear Fit.
- **NOTIFICHE GENERALI**: consente di impostare le applicazioni di cui ricevere notifiche sul Gear Fit.

# **Impostazioni**

Utilizzate questa applicazione per configurare il Gear Fit e impostare varie opzioni. Nella schermata di Gear Fit Manager, toccate **Impostazioni**.

### **Impostazione del tasto Accensione o spegnimento**

Impostate le azioni da eseguire quando premete il tasto Accensione o spegnimento del Gear Fit. Nel menu Impostazioni, toccate **Press. doppia tasto acc.**, quindi selezionate un'opzione.

### **Attivazione del blocco automatico**

Impostate il blocco automatico del dispositivo mobile quando viene disconnesso dal Gear Fit. Nel menu Impostazioni, spuntate **Blocco automatico**.

Toccate **Continua**, tracciate un segno collegando quattro o più punti, quindi tracciate di nuovo il segno per verificarlo. Quando il Gear Fit è disconnesso dal dispositivo mobile, dovete tracciare il segno per sbloccare la schermata del dispositivo mobile.

La schermata del dispositivo mobile viene bloccata automaticamente quando il Gear Fit è connesso al dispositivo mobile.

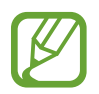

Alcuni dispositivi mobili potrebbero non supportare questa funzione.

### **Impostazione del gesto di riattivazione**

Impostate il Gear Fit per riconoscere i vostri gesti per riattivare il Gear Fit e visualizzare l'orologio o l'ultima pagina che avete visualizzato quando lo schermo è spento.

Nel menu Impostazioni, toccate **Movim. di attivazione**, quindi trascinate il cursore **Movim. di attivazione** verso destra. Per selezionare una schermata preimpostata da visualizzare quando lo schermo si accende, toccate **Selez. scherm. visualizz.**

Per riattivare il Gear Fit, sollevate la mano su cui indossate il Gear Fit e guardate lo schermo del Gear Fit per alcuni secondi. Lo schermo si accende e viene visualizzata una schermata predefinita.

### **Impostazione dei messaggi di emergenza**

In caso di emergenza, potete inviare un messaggio che include la vostra posizione corrente ai destinatari scelti.

Nel menu Impostazioni, toccate **Invia messaggi di aiuto** e trascinate il cursore **Invia messaggi di aiuto** verso destra. Quindi, leggete e accettate i termini e le condizioni.

Potete inviare messaggi di emergenza premendo tre volte il tasto di Accensione o spegnimento.

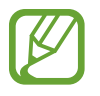

Alcuni dispositivi mobili potrebbero non supportare questa funzione.

### **Impostazione dei contatti di emergenza**

Impostate i contatti a cui inviare i messaggi in caso di emergenza.

Nel menu Impostazioni, toccate **Gestisci contatti principali** → **Crea contatto principale** → **Crea nuovo contatto** o **Seleziona da rubrica**. Potete creare un nuovo contatto o selezionarne uno dalla rubrica.

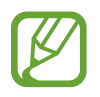

Alcuni dispositivi mobili potrebbero non supportare questa funzione.

### **Gestione del messaggio di rifiuto**

Create e gestite il messaggio di rifiuto per rifiutare una chiamata in arrivo. Nel menu Impostazioni, toccate **Mod. mess. rif. chiamate**. Per creare un messaggio, toccate  $\blacksquare$ . Per modificare il messaggio, toccate il messaggio.

### **Gestione dei modelli di testo**

Create e gestite modelli di testo per rispondere con facilità ai messaggi. Nel menu Impostazioni, toccate **Modifica modelli di testo**. Per creare un modello di testo, toccate - Per modificare il modello di testo, toccate il messaggio.

### **Visualizzazione della licenza open source**

Potete visualizzare le informazioni sulla licenza open source. Nel menu Impostazioni, toccate **Licenza Open source**.

### **Visualizzazione della versione di Gear Fit Manager**

Visualizzate le informazioni relative alla versione di Gear Fit Manager in **Versione Gear Fit Manager**.

# <span id="page-53-0"></span>**Risoluzione dei problemi**

Prima di rivolgervi ad un centro assistenza Samsung, provate le seguenti soluzioni. Alcune delle seguenti situazioni potrebbero non essere applicabili al vostro Gear Fit.

### **Il Gear Fit non si accende**

Se la batteria è completamente scarica, il Gear Fit non si accende. Caricate completamente la batteria prima di accendere il Gear Fit.

#### **Il touch screen risponde lentamente o in modo non corretto**

- Se attaccate una cover protettiva o degli accessori opzionali al touch screen, il touch screen potrebbe non funzionare correttamente.
- Se indossate dei guanti, se non avete le mani pulite quando toccate il touch screen o se lo toccate con oggetti appuntiti o con la punta delle dita, il touch screen potrebbe non funzionare correttamente.
- Il touch screen potrebbe non funzionare correttamente in presenza di umidità o se esposto ad acqua.
- Riavviate il Gear Fit per eliminare eventuali problemi temporanei del software.
- Accertatevi che il software del Gear Fit sia aggiornato all'ultima versione.
- Se il touch screen si graffia o presenta dei danni, andate presso un centro assistenza Samsung.

#### **Il Gear Fit si blocca o presenta errori irreversibili**

Se il Gear Fit si blocca o subisce rallentamenti, potrebbe essere necessario chiudere le applicazioni e accendere il Gear Fit affinché riacquisti funzionalità. Se il Gear Fit si blocca e non risponde, tenete premuto il tasto Accensione o spegnimento per più di 7 secondi per riavviarlo.

Se il problema persiste, ripristinate i dati di fabbrica. Nella schermata Home, toccate **Impostazioni** → Rispristina Gear Fit → V. Prima di ripristinare i valori di fabbrica, ricordate di effettuare un backup di tutti i dati importanti memorizzati sul Gear Fit.

Se il problema persiste, contattate un centro assistenza Samsung.

#### **Un altro dispositivo Bluetooth non riesce a localizzare il vostro Gear Fit**

- Assicuratevi che sul Gear Fit sia attiva la funzione Bluetooth.
- Riavviate il Gear Fit e provate di nuovo.
- Assicuratevi che il Gear Fit e il dispositivo Bluetooth a cui volete connettervi si trovino entro la distanza di connessione del Bluetooth (10 m). La distanza potrebbe variare in base all'ambiente in cui viene utilizzato il dispositivo.

Se i suggerimenti sopra indicati non risultassero utili alla risoluzione del problema, contattate un centro assistenza Samsung.

#### **Non viene stabilita una connessione Bluetooth oppure il Gear Fit e il dispositivo mobile sono disconnessi**

- Accertatevi che il Bluetooth sia attivo su entrambi i dispositivi.
- Accertatevi che tra i dispositivi non ci siano ostacoli, come muri o apparecchiature elettriche.
- Accertatevi che sul dispositivo mobile sia installata l'ultima versione dell'applicazione Gear Fit Manager.
- Assicuratevi che il Gear Fit e il dispositivo Bluetooth a cui volete connettervi si trovino entro la distanza di connessione del Bluetooth (10 m). La distanza potrebbe variare in base all'ambiente in cui viene utilizzato il dispositivo.
- Riavviate entrambi i dispositivi e avviate di nuovo Gear Fit Manager sul dispositivo mobile.

#### **L'icona della batteria è vuota o lampeggiante**

La batteria è scarica. Ricaricate la batteria.

#### **La batteria non si carica bene (con caricabatteria approvati da Samsung)**

- Accertatevi di posizionare il Gear Fit sulla base di ricarica e collegate correttamente la base al caricabatteria.
- Se i contatti dorati sono sporchi, la batteria potrebbe non caricarsi correttamente o il Gear Fit potrebbe spegnersi. Pulite con un panno morbido entrambi i contatti dorati e provate a caricare di nuovo la batteria.
- Le batterie di alcuni dispositivi non possono essere sostituite dall'utente. Per far sostituire la batteria, recatevi presso un centro assistenza Samsung.

#### **La batteria si scarica più rapidamente rispetto a quando l'avete acquistata**

- Se esponete il Gear Fit a temperature molto fredde o molto calde, la carica utile potrebbe diminuire.
- Il consumo di batteria aumenta quando utilizzate alcune applicazioni.
- La batteria è deperibile e la capacità di carica diminuisce nel tempo.

### **Il Gear Fit si surriscalda**

Quando utilizzate applicazioni che richiedono maggiore energia o utilizzate applicazioni sul Gear Fit per un periodo prolungato, il Gear Fit potrebbe surriscaldarsi. Ciò è normale e non dovrebbe influire sulla durata o sulle prestazioni del vostro Gear Fit.

#### **Quando connettete il Gear Fit ad un computer non viene stabilita alcuna connessione**

Il Gear Fit non viene riconosciuto come dispositivo di archiviazione di massa poiché non dispone di una memoria interna.

#### **Intorno alle scocche del Gear Fit c'è un piccolo spazio vuoto**

- Tale spazio è una caratteristica di fabbrica necessaria e le parti potrebbero subire piccole oscillazioni o vibrazioni.
- Nel tempo, l'attrito tra le parti potrebbe far aumentare tale spazio.
- \* Alcuni contenuti potrebbero variare dal vostro Gear Fit in base al Paese, al gestore telefonico o alla versione software installata e sono soggetti a modifiche senza preavviso.
- \* Il dispositivo e gli accessori illustrati in questo manuale potrebbero variare in base al Paese nel quale i prodotti vengono distribuiti.

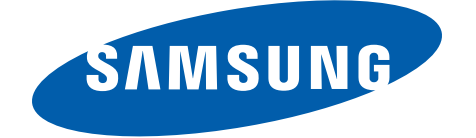